# **УТВЕРЖДАЮ Директор ФГУП «ВНИИМ им. Д.И. Менделеева»**

**К.В. Гоголинский 2017 г** anheye

# **ИНСТРУКЦИЯ**

# **СИСТЕМА АВТОМАТИЗИРОВАННАЯ ИНФОРМАЦИОННО-ИЗМЕРИТЕЛЬНАЯ АСИД 06/01 НК25/32**

**Методика поверки**

**БЛИЖ.401201.011.959 МП**

# ПРИНЯТЫЕ СОКРАЩЕНИЯ И УСЛОВНЫЕ ОБОЗНАЧЕНИЯ

 $\epsilon$ 

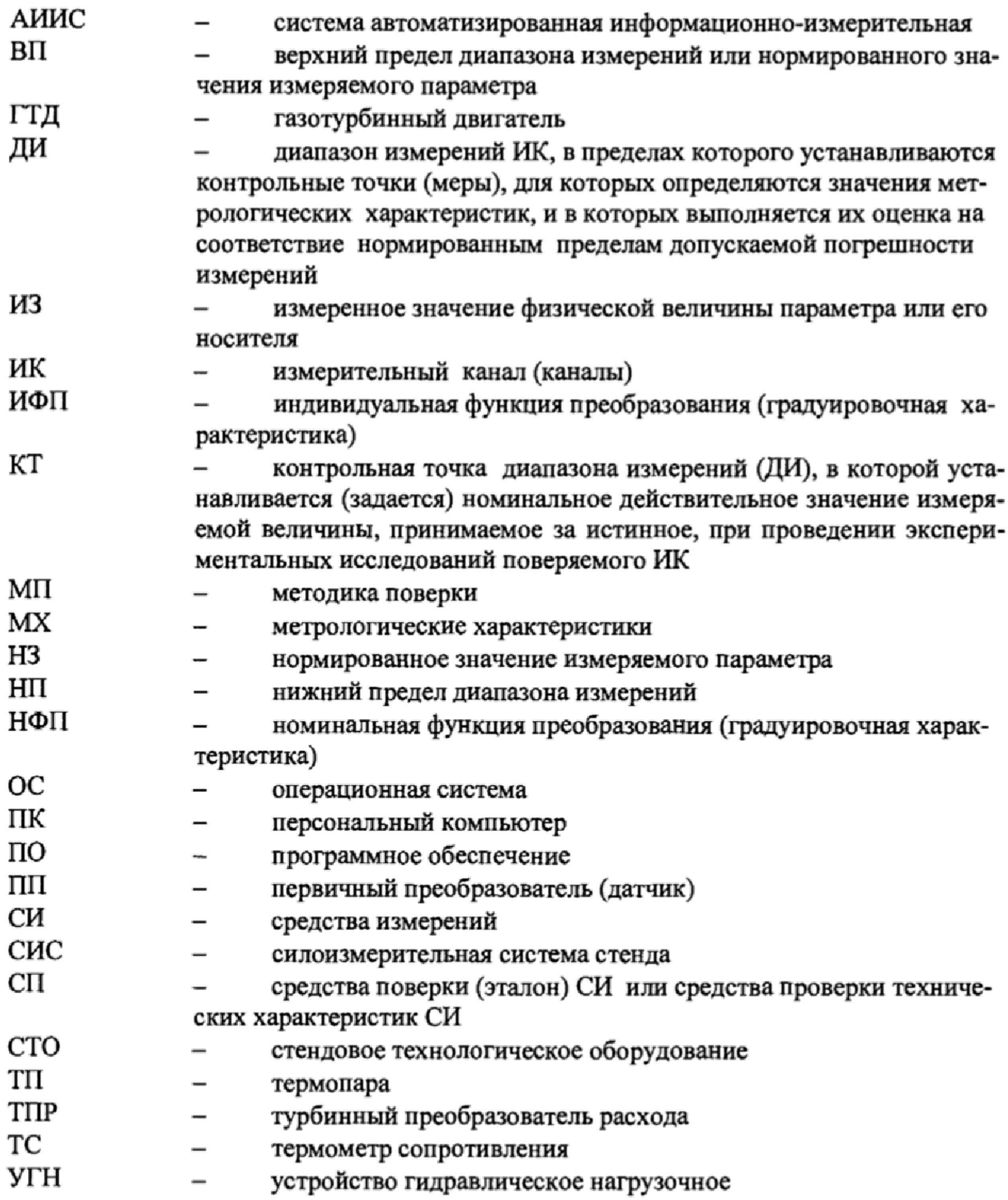

#### **ОБЩИЕ ПОЛОЖЕНИЯ**

Настоящая методика поверки (МП) разработана в соответствии с требованиями РМГ 51-2002, приказом Минпромторга №1815 от 02.07.2015 г., и устанавливает порядок, методы и средства проведения первичной и периодических поверок измерительных каналов (ИК) системы автоматизированной информационно-измерительной АСИД 0б\01 НК25/32 (далее по тексту - система, АИИС), предназначенной для измерений параметров технологических процессов стендовых испытаний двигателей (ГТД) НК-25, НК-32 и их модификаций на стенде № I в цехе № 6 ПАО «КУЗНЕЦОВ»,

АИИС является многоканальной измерительной системой, отнесенной в установленном порядке к средствам измерений, и подлежит государственному регулированию обеспечения единства измерений на всех этапах цикла, включая эксплуатацию.

Система включает в себя 13 типов ИК, предназначенных для измерений в различных диапазонах следующих физических величин:

- частоты периодического сигнала, соответствующая частоте вращения валов;

- расхода топлива (керосина), расхода (прокачки) рабочей жидкости и расхода (прокачки) масла;

- избыточного давления (разрежения) жидких и газообразных сред;

- напряжения постоянного тока, соответствующего значениям температуры газообразных сред в диапазоне преобразований ПП термоэлектрического типа XK(L) и ХА(К);

температуры жидких и газообразных сред с ПП терморезистивного типа (термометров сопротивления);

- напряжения постоянного тока соответствующего значениям виброскорости узлов и агрегатов;

- угловых положений рычага управления двигателем (РУД) и створок реактивного сопла с ПП сельсинного типа;

- силы от тяги;
- напряжения, силы и частоты переменного трехфазного тока;
- напряжения постоянного тока;
- силы постоянного тока;
- силы постоянного тока датчиков ДПИ;

температуры и влажности атмосферного воздуха.

Все ИК относятся к каналам прямых измерений параметров (физических величин).

По результатам измерений ИК объемного расхода (прокачки) масла дополнительно выполняются косвенные измерения массовых значений указанных параметров.

Структура АИИС приведена на схеме БЛИЖ.401201.011.959 Э6, а характеристики ИК указаны в таблицах приложения В настоящей МП,

**Интервал между поверками - 1 год.**

# **1 СПОСОБЫ ПОВЕРКИ И НОРМИРОВАНИЕ MX**

Способы поверки

**Настоящая МП устанавливает комплектный и поэлементный способы поверки ИК.**

Нормирование MX

1.L1 Номенклатура MX ИК, определяемых по данной МП, установлена в соответствии с ГОСТ 8.009-84

1.1.2 Оценка и форма представления погрешностей - по МИ 1317-2004.

1.1.3 Методы определения MX ИК при поверке комплектным способом - для ИК по ГОСТ 8.207-76 и ОСТ 1 00487-83,

Нормирование поверки:

- количество КТ на ДИ ИК по МИ 2440-97;

- количество циклов измерений для каждого ИК не менее 3.

#### $\overline{2}$ ОПЕРАЦИИ ПОВЕРКИ

# Перечень операций поверки

2.1.1 Перечень операций, которые должны проводиться при поверке АИИС, приведен в таблице 1.

Таблица 1

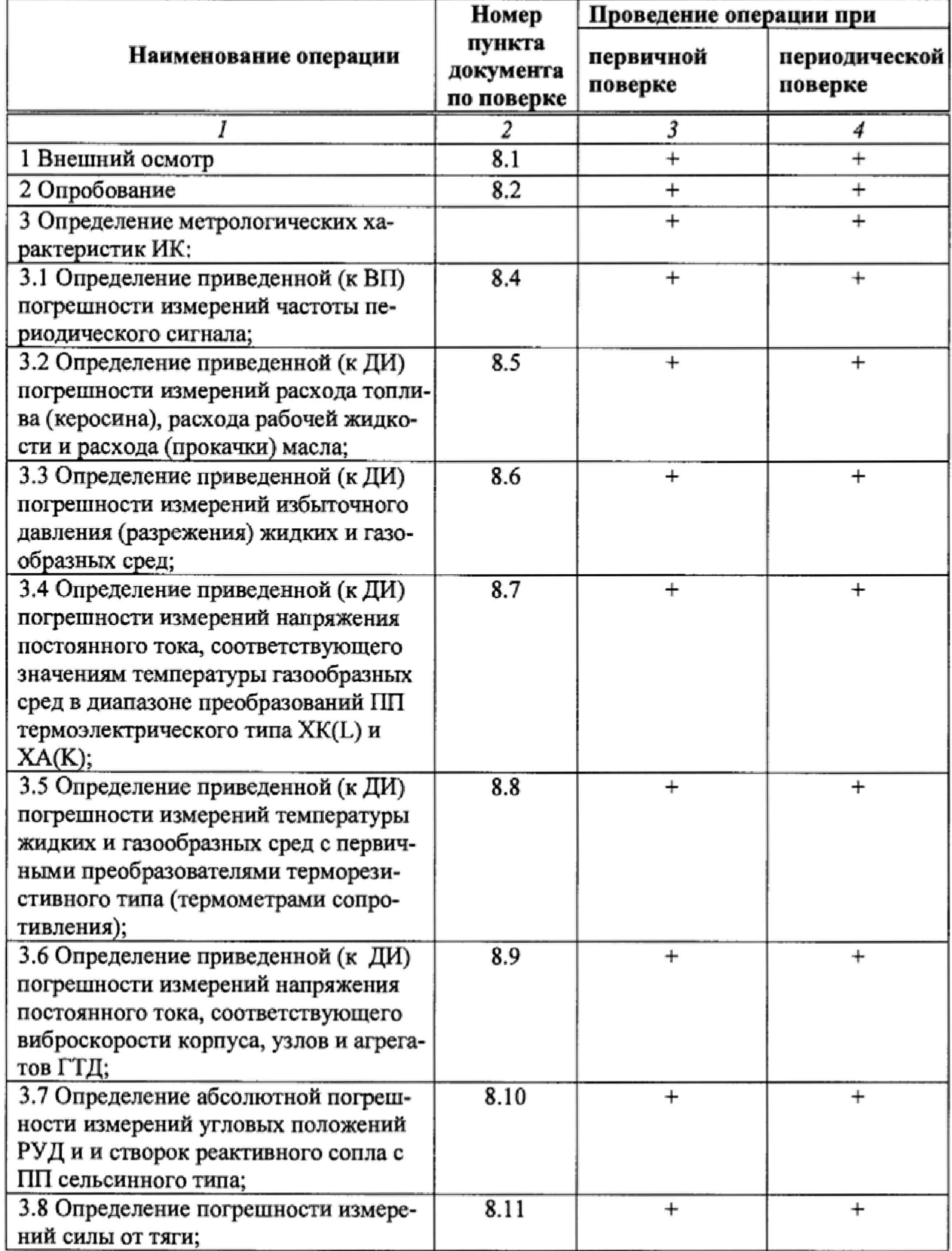

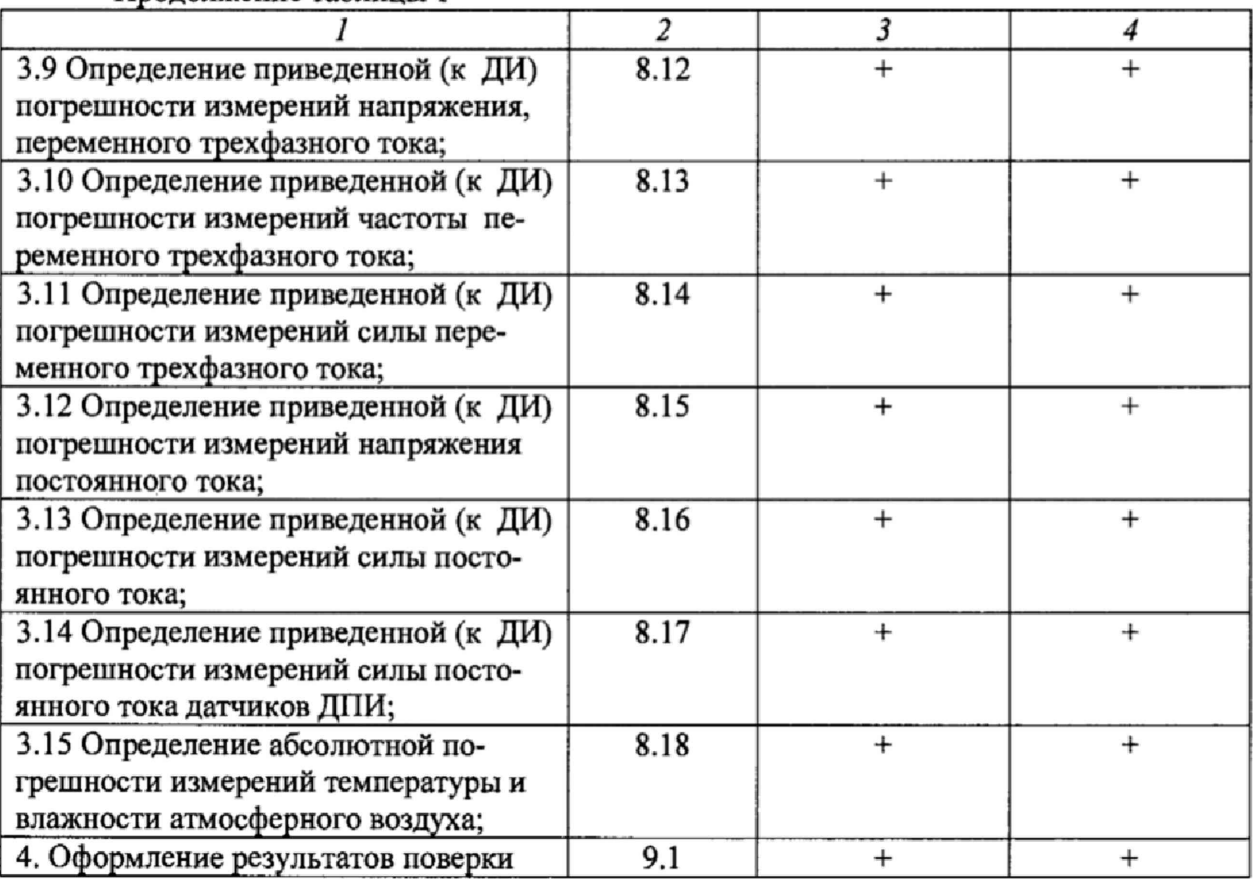

Продолжение таблицы 1

#### **Операции и последовательность выполнения работ для ИК» поверяемых комплектным способом 1**

2.1.2 Поверку ИК, поверяемого комплектным способом I, в целом выполнять в следующей последовательности:

- внешний осмотр ИК;  $\equiv$
- подготовка системы и ПО к поверке;
- проверка работоспособности (опробование) ИК;
- экспериментальные исследования (сбор данных) ИК;

- определение MX ИК. Для ИК с НФП определяется максимальная погрешность и ее составляющие. Для ИК с ИФП определяется новая градуировочная характеристика, максимальная погрешность и ее составляющие.

#### **Операции и последовательность выполнения работ для ИК, поверяемых комплектным способом 2**

2.1.3 Поверку ИК, поверяемого комплектным способом 2, в целом выполнять в следующей последовательности:

- внешний осмотр ИК;
- демонтаж и определение метрологических характеристик ПП;
- подготовка системы и ПО к определению MX электрической части ИК;
- проверка работоспособности (опробование) электрической части ИК (без ПП);
- экспериментальные исследования (сбор данных) электрической части ИК;

- определение MX электрической части ИК. Для ИК с НФП определяется максимальная погрешность и ее составляющие. Для ИК с ИФП определяется новая градуировочная характеристика, максимальная погрешность и ее составляющие;

- определение метрологических характеристик всего ИК,

#### Операции и последовательность выполнения работ для ИК, поверяемых поэлементным способом

2.1.4 Поверку ИК, поверяемого поэлементным способом (включая и ИК с преобразователями, имеющими цифровой выход), выполнять в следующей последовательности:

внешний осмотр ИК;  $\equiv$ 

демонтаж измерительных компонентов в составе ИК, автономная поверка (определение и оценка МХ) каждого измерительного компонента. Работы по поверке (подготовка, проверка работоспособности, экспериментальные исследования) электрической части поверяемого ИК выполнять как для электрической части ИК при поверке ИК комплектным способом 2;

оценка максимальной погрешности ИК по МХ измерительных компонен- $\overline{\phantom{0}}$ TOB:

монтаж измерительных компонентов и проверка работоспособности ИК.

# 3 СРЕДСТВА ПОВЕРКИ

 $3.1$ При проведении поверки использовать средства измерений и вспомогательное оборудование, приведенные в таблице 2.

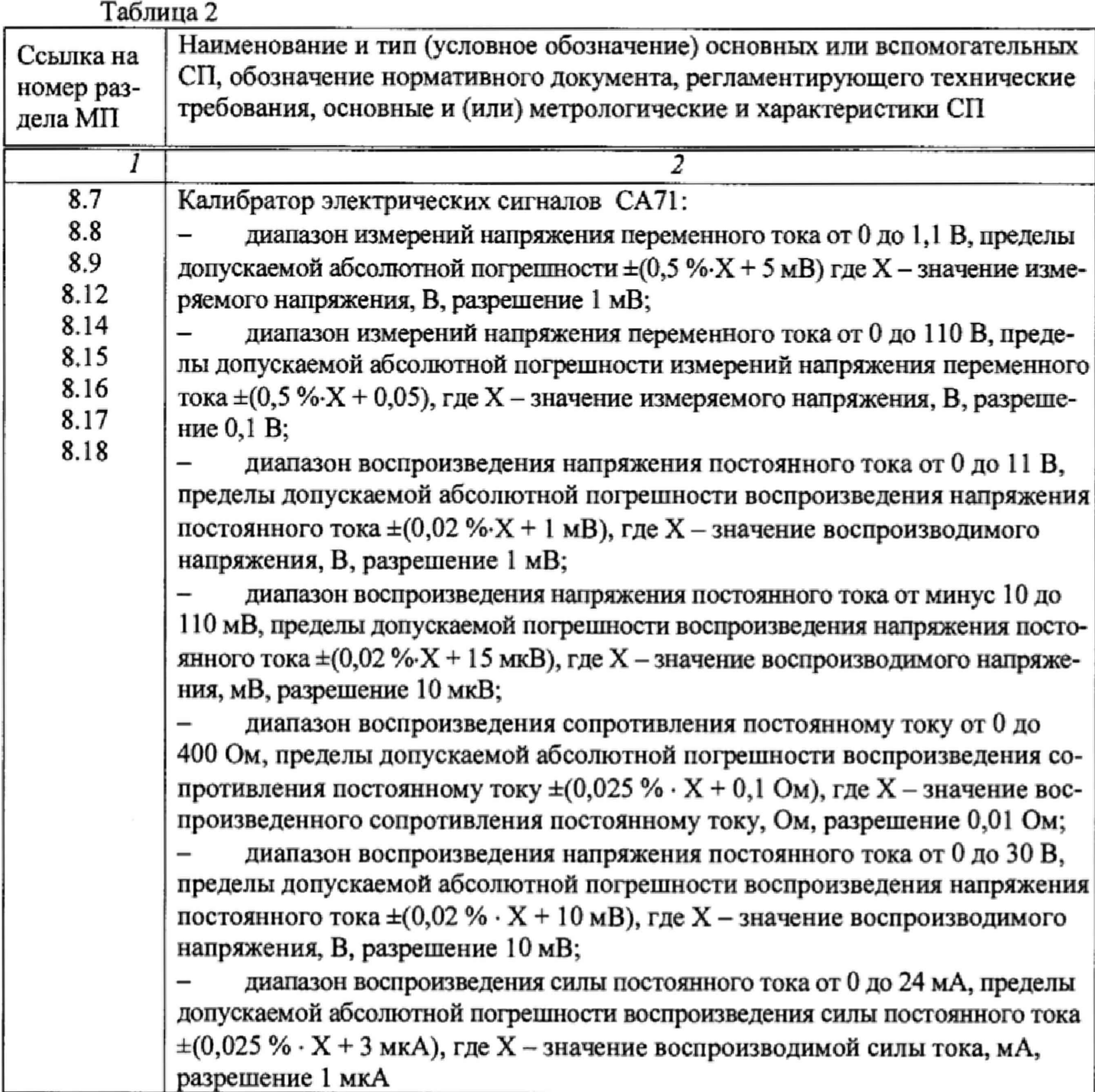

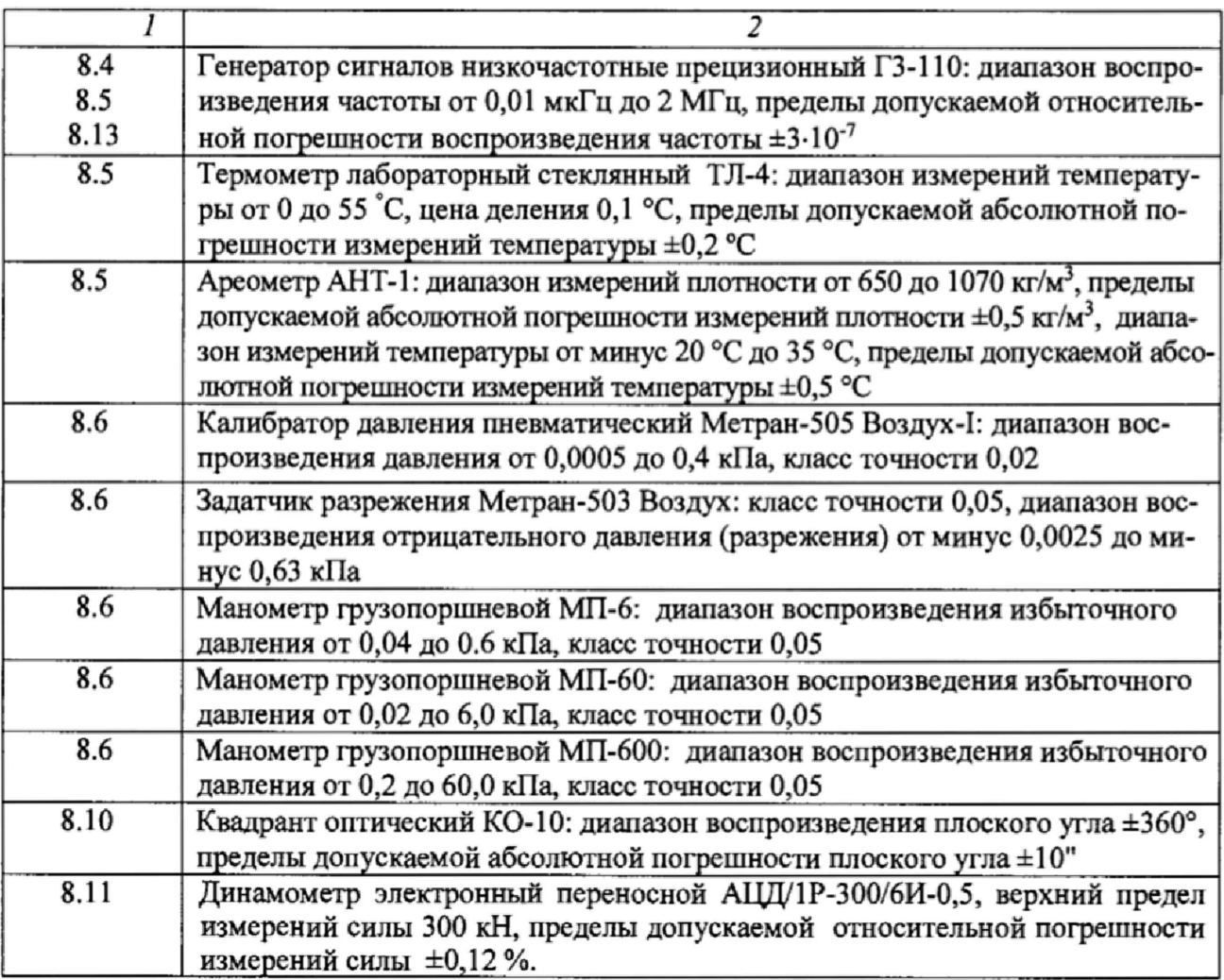

При проведении поверки допускается применять другие средства измерений, удовлетворяющие по точности и диапазону воспроизведения или измерений требованиям настоящей методики.

При проверке должны использоваться средства измерения утвержденных типов.

Используемые средства поверки должны быть поверены в соответствии с требованиями приказа Минпромторга России № 1815 от 02.07.2015 г. и иметь действующее свидетельство о поверке (знак поверки).

Средства поверки должны быть внесены в рабочее помещение не менее чем за 12 часов до начала поверки.

## **4 ТРЕБОВАНИЯ К КВАЛИФИКАЦИИ ПОВЕРИТЕЛЕЙ**

К поверке допускаются лица, изучившие руководство по эксплуатации (РЭ) на систему и входящие в её состав аппаратные и программные средства, знающие принцип действия используемых средств измерений и прошедшие инструктаж по технике безопасности (первичный и на рабочем месте) в установленном в организации порядке.

К поверке допускаются лица, освоившие работу с используемыми средствами поверки, изучившие настоящую методику и имеющие достаточную квалификацию.

Лица, участвующие в поверке системы, должны проходить обучение и аттестацию по технике безопасности и производственной санитарии при работе в условиях её размещения.

# **5 ТРЕБОВАНИЯ БЕЗОПАСНОСТИ**

При проведении поверки необходимо соблюдать требования техники безопасности, предусмотренные «Правилами технической эксплуатации электроустановок потребителей» и «ПОТ Р М-016-2001. РД 153-34.0-03.150-00. Межотраслевыми Правилами по охране труда (Правила безопасности) при эксплуатации электроустановок», ГОСТ 12.2.007.0-75, ГОСТ Р 12.1.019-2009, ГОСТ 12.2.091-2002 и требования безопасности, указанные в технической документации на применяемые эталоны и вспомогательное оборудование. Любые подключения приборов проводить только при отключенном напряжении питания системы.

Кроме того, необходимо соблюдать следующие требования:

к работе по выполнению поверки (калибровки) допускаются лица не моложе 18 лет, прошедшие аттестацию по технике безопасности и промышленной санитарии, ознакомленные с эксплуатационной документацией на систему, с инструкцией по эксплуатации электрооборудования стенда и с настоящей методикой;

- электрооборудование стенда, а также электроизмерительные приборы, используемые в качестве средств поверки, должны быть заземлены, блоки питания должны иметь предохранители номинальной величины;

работы по выполнению поверки СИП должны проводиться по согласованию с лицами, ответственными за эксплуатацию испытательного стенда.

# 6 УСЛОВИЯ ПОВЕРКИ

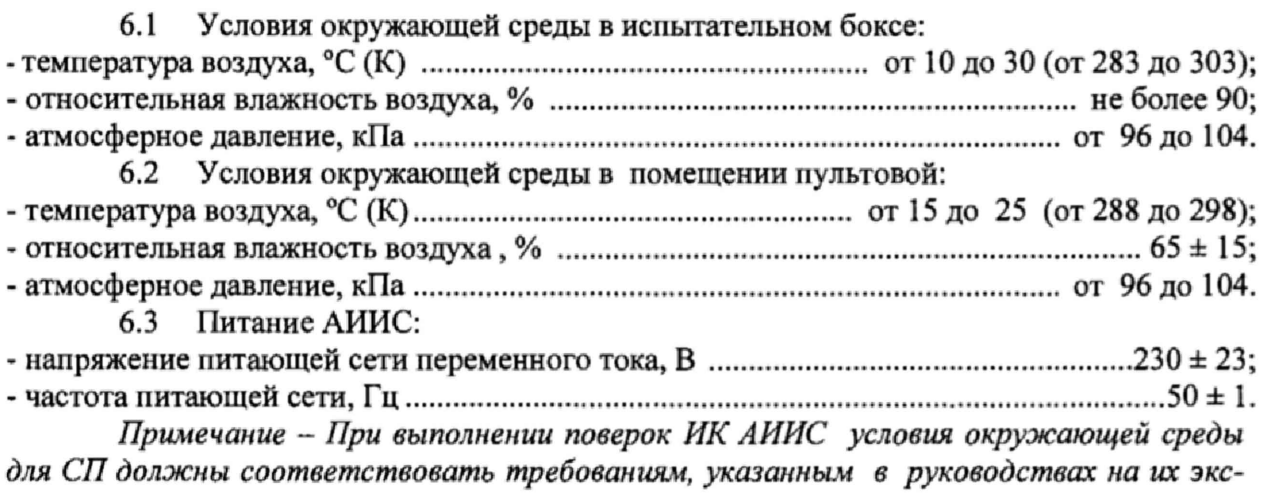

*плуатацию.*

# 7 ПОДГОТОВКА К ПОВЕРКЕ

При проведении поверки должны быть соблюдены следующие условия:

подготовить СИП к работе. Порядок подготовки ИК описан в Руководстве по эксплуатации БЛИЖ.401201.011.959 РЭ.

Поверка системы может проводиться двумя способами:

показания снимаются визуально с монитора и заносятся в протокол произвольной формы с последующим расчетом значений основной погрешности. Этот способ называется «расчетным». Форма протокола поверки расчетным способом приведена в Приложении А;

поверка «автоматическим» способом производится с применением функции «Проверка» программы «Recorder». Проведение поверки этим способом позволяет значительно уменьшить затраты времени. Интерфейс программы не требует специальных навыков поверителя (требуется лишь задать количество контрольных точек и значения сигналов в этих точках, а затем следовать указаниям программы). По окончании поверки формируется файл отчета в виде протокола поверки в формате документа .rtf. Форма протокола поверки приведена в Приложении Б.

7.1.1 При «расчетном» методе значения измеряемого параметра в контрольных точках задаются основными средствами поверки, а результаты измерений отображаются в окне «Цифровой формуляр». Результаты записываются и используются для вычисления относительной погрешности, приведенной к верхнему пределу диапазона измерений. Относительная погрешность, приведенная к верхнему пределу диапазона измерений, вычисляется согласно пп. 9.1-9.2 настоящей методики.

7.1.2 Чтобы начать поверку «расчетным» способом, запустить программу управления комплексами MIC «Recorder». Появится основное окно программы, показанное на рисунке 1.

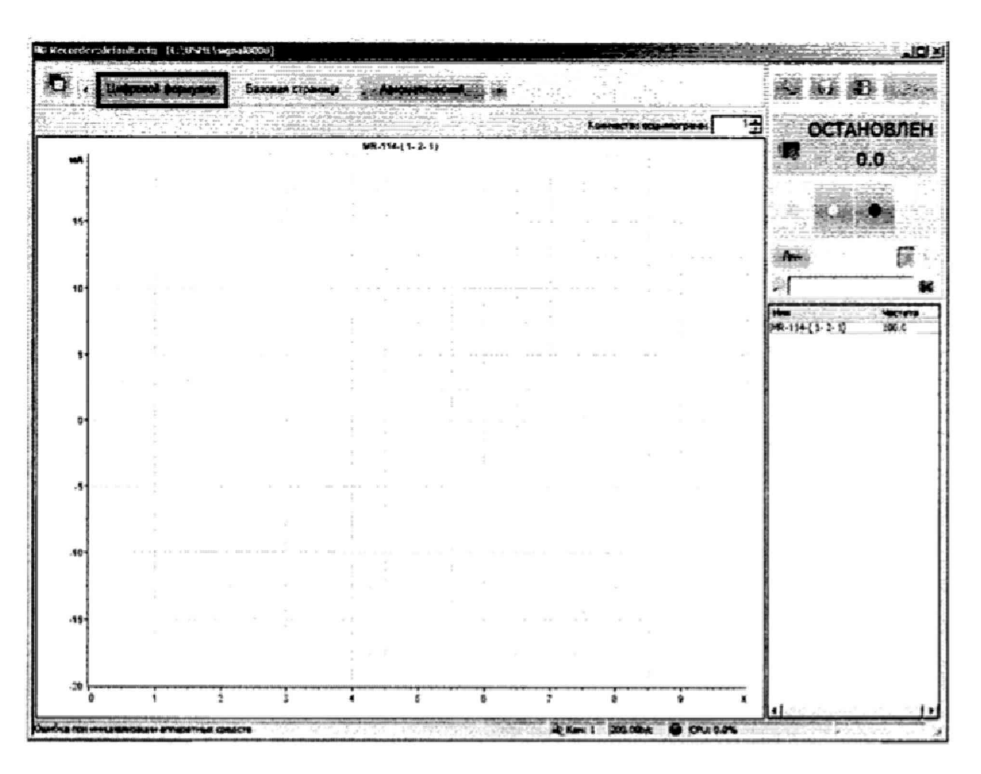

Рисунок 1 - Основное окно программы

Затем нажать на кнопку «Цифровой формуляр», выделенную на рисунке 1 красным цветом. Откроется окно цифровых формуляров, показанное на рисунке 2

![](_page_12_Picture_0.jpeg)

Рисунок 2 - Окно программы «Цифровой формуляр»

В окне цифровых формуляров нажать на поверяемый канал, он выделиться цветом. Далее, найти столбец «Значение». На пересечении строки с выделенным поверяемым каналом и столбца «Значение» и будут появляться значения измеряемого параметра с имением сигнала эталона. Эта область на экране выделена на рисунке 2 красным прямоугольником. Получаемые результаты занести в протокол. Форма протокола приведена в Приложении А.

7.1.3 При «автоматическом» способе запустить программу управления комплексами MIC «Recorder». Настроить программу управления комплексами MIC «Recorder», для чего выполнить следующие операции:

выделить ИК, подлежащий поверке в окне «Цифровой формуляр», как указано в пункте 7.1.2:

открыть диалоговое окно «Свойства»; в открывшемся диалоговом окне «Настройка канала...», представленном на рисунке 3, в разделе «Канальная ГХ» нажать кнопку (Ж. «Калибровка канала»;

в открывшемся диалоговом окне «Выбор типа градуировки...», представленном на рисунке 4, выбрать в разделе «Произвести..», «поверку», «стандартная», нажать кнопку «Далее»:

![](_page_13_Picture_20.jpeg)

Рисунок 3 - Вид диалогового окна «Настройка канала...»

![](_page_13_Picture_21.jpeg)

Рисунок 4 – Вид диалогового окна «Выбор типа градуировки/калибровки/поверки (канальная)»

в диалоговом окне «Параметры поверки канальная», представленном на рисунке 5, установить следующие значения:

![](_page_14_Picture_48.jpeg)

Рисунок 5 - Вид диалогового окна «Параметры поверки (канальная)»

в разделе «Свойства сигнала» в поле «Минимум» - значение нижнего предела диапазона измерения, в поле «Максимум» - значение верхнего предела диапазона измерений, в поле «Ед. изм» - единицы измерения поверяемого ИК;

в разделе «Параметры поверки канальная» в поле «Количество контрольных точек» - выбранное количество точек: 5 или 6, в поле «Длина порции» - число, соответствующее «Количеству точек усреднения» (диалоговое окно «Настройка канала...» во вкладке «Дополнительно»), в поле «Количество порций» - заданное количество порций -5, в поле «Количество циклов» - 3, в поле «Обратный ход» - нет, в поле «Тип оценки порции» - математическое ожидание;

в разделе «Эталон» в поле «Задатчик сигнала» - ручной, в поле «Измеритель сигнала» - ручной;

поле «Контрольные точки» заполняется автоматически с равномерным распределением контрольных точек по диапазону измерения, включая начало и конец диапазона, но в случае необходимости значения контрольных точек следует отредактировать. Для запуска процесса поверки необходимо нажать кнопку «Поверка»;

Из диалогового окна «Настройка завершена», вид которого представлен на рисунке 6, нажав кнопку «Поверка», выйти в диалоговое окно «Измерение», вид которого представлен на рисунке 7;

![](_page_15_Picture_32.jpeg)

Рисунок 6 - Вид диалогового окна «Настройка завершена»

![](_page_15_Picture_33.jpeg)

Рисунок 7 - Вид диалогового окна «Измерение»

Измерение заданного сигнала выполняется при нажатии кнопки «Следующее».

После измерения последней контрольной точки в диалоговом окне «Измерение завершено» нажать кнопку «Расчет», выйти в диалоговое окно «Обработка и просмотр измеренных данных» и, работая в диалоговом режиме, сформировать протокол поверки, внося данные в окно «Настройка параметров протокола», показанное на рисунке 8.

Окно «Настройка параметров протокола» заполняется аналогично представленному на рисунке 8. Для расчета приведенной к верхнему пределу диапазона измерений погрешности, надо поставить отметку напротив пункта «Приведенная погрешность» и на вкладке «Диапазон» выбрать пункт «Диапазон измерения».

После сохранения и просмотра протокола поверки завершить поверку и с помощью кнопки «ОК» выйти из диалогового окна «Настройка канала».

![](_page_16_Picture_17.jpeg)

Рисунок 8 - Окно настройка параметров протокола.

Протокол обработки результатов измерений формируется в виде файла и (или) выводится на печать принтером. Форма протокола приведена в Приложении Б.

#### ПРОВЕДЕНИЕ ПОВЕРКИ 8

#### 8.1 Внешний осмотр

8.1.1 При выполнении внешнего осмотра должно быть установлено соответствие поверяемого ИК АИИС следующим требованиям:

комплектность ИК АИИС должна соответствовать формуляру;

 $\overline{a}$ маркировка ИК АИИС должна соответствовать требованиям проектной и эксплуатационной документации;

измерительные, вспомогательные и соединительные компоненты (кабельные разъемы, клеммные колодки и т. д.) ИК системы не должны иметь визуально определяемых внешних повреждений и должны быть надежно соединены и закреплены;

соединительные линии (кабели, провода) не должны иметь повреждений изоляции и экранирования и должны быть надежно соединены с разъемами и клеммами;

экранирование кабелей и проводов должно быть соединено между собой и с заземляющим контуром в соответствии с электрическими схемами;

8.1.2 Результаты внешнего осмотра считать удовлетворительными, если выполняются условия, изложенные в пункте 8.1.1. В противном случае поверка не проводится до устранения выявленных недостатков.

#### 8.2 Опробование

8.2.1 Идентификация программного обеспечения

Для проверки наименования и версии метрологически значимого программного обеспечения выполнить следующие операции:

запустить программу управления комплексами МІС, двойным щелчком «мыши» на рабочем столе операционной системы;

в открывшемся главном окне программы щелчком правой кнопки «мыши» по пиктограмме в левом верхнем углу открыть контекстное меню «О программе»;

щелчком левой кнопки «мыши» открыть информационное окно программы.

Убедиться в соответствии характеристик в информационном окне программы Recorder, представленном на рисунке 9, характеристикам программного обеспечения, приведенным ниже:

- наименование «MERA Recorder»:
- идентификационное наименование scales.dll;
- номер версии  $-1.0.0.8$ ;  $\overline{\phantom{a}}$
- цифровой идентификатор 24 СВС163.

![](_page_18_Picture_50.jpeg)

Рисунок 9 - Вид информационного окна программы «Recorder»

8.2.2 Для проверки работоспособности поверяемого ИК установить с помощью СП на входе в ИК значение измеряемого параметра равное по значению НП ДИ ИК в единицах измерений параметра.

Примечание - Вместо значения, равного НП ДИ ИК, допускается устанавливать значение, равное 1-ой КТ ДИ ИК.

ИК признается работоспособным, если отображается информация с действующими значениями измеряемых величин.

#### 8.3 Определение метрологических характеристик ИК

8.3.1 Проверку проводить комплектным и поэлементным способом.

#### 8.4 Определение приведенной (к ВП) погрешности измерений частоты периодического сигнала, соответствующего частоте вращения роторов

8.4.1 Поверку каждого ИК выполнить в 2 этапа:

1 этап - поверку электрической части ИК с целью определение диапазона  $\overline{a}$ измерений и МХ (погрешности измерений);

2 этап - определение и оценка максимальной погрешности ИК.

8.4.2 Поверку электрической части ИК частоты вращения роторов выполнить в следующей последовательности:

8.4.3 Собрать схему поверки в соответствии с рисунком 10, для чего отсоединить кабель от первичного преобразователя и подключить генератор.

![](_page_19_Figure_2.jpeg)

Рисунок 10 - Схема поверки ИК частоты периодического сигнала

8.4.4 Запустить программу «Recorder» и с ее помощью для каждого из указанных ИК установить значения в соответствии с таблицей 3.

![](_page_19_Picture_38.jpeg)

![](_page_19_Picture_39.jpeg)

![](_page_20_Picture_246.jpeg)

8.4.5 Используя программу «Recorder» поочередно для всех указанных в таблице 3 частоты, провести поверку для определения максимальной погрешности измерений. Установить на эталоне значение, указанные в таблице. Зафиксировать отображаемое в ПО Recorder значение при поверке в расчетном способе, как указано в п. 7.3.1, или используя режим «Проверка...», при автоматическом способе, нажатием кнопки «Следующее», как указано в п. 7.4.

8.4.6 Номинальные значения частоты вращения в КТ исследуемого ДИ ИК устанавливать с помощью генератора в единицах измерения частоты переменного тока (Гц).

8.4.7 Для ИК: Nнд; Nед; Nвд амплитуду переменного тока установить равной 0,5 В, а для ИК: №щ1; Ысд1; №д1 -0,1 В.

8.4.8 При сборе данных выполнить не менее 3 (трех) циклов измерений.

8.4.9 После завершения сбора данных с помощью программы «Recorder» в автоматическом или расчетном режиме определить максимальную погрешность измерений  $\widetilde{\gamma}_{_{\mathbf{u}\kappa_{_{-}}}B\boldsymbol{\varPi}_{_{}}\mathbf{B}}\,\mathcal{C}_{\mathbf{0}}$ к ВП ИК.

8.4.10 Результаты поверки ИК считать положительными, если значение приведенной (к ВП) погрешности частоты периодического сигнала находится в пределах  $\pm$  0,15 %, в противном случае система бракуется и направляется в ремонт.

#### **8.5 Определение приведенной (к ДИ) погрешности измерений расхода топ**лива (керосина), расхода (прокачки) рабочей жидкости и расхода (прокачки) масла

8.5.1 Поверку каждого ИК выполнить в 3 этапа:

- 1 этап - контроль (оценка) состояния и MX ПП;

2 этап - поверку электрической части ИК с целью определение диапазона измерений и MX (индивидуальной функции преобразования и погрешности измерений);

- 3 этап - определение и оценка максимальной погрешности ИК.

8.5.1.1 Для контроля (оценки) ПП отсоединить его от электрической части ИК. Проверить внешний вид, наличие пломб и маркировку - ПП не должен иметь видимых внешних повреждений, пломбирование согласно сборочному чертежу, маркировка типа и номера ПП согласно паспорту.

8.5.1.2 Проверить свидетельства о поверке (первичной или периодической).

Свидетельство о поверке должно быть действующим, значение погрешности (относительно к ИЗ) ПП, указанное в свидетельстве, должно находиться в допускаемых пределах.<br>8.5.1.3 Поверка ПП массового расхола счетчика-расхоломера массов

Поверка ПП массового расхода счетчика-расходомера массового ЭЛМЕТРО-Фломак осуществляется в соответствии с МИ 3272-2010 «Счетчикирасходомеры массовые. Методика поверки на месте эксплуатации компакт-прувером в комплекте с турбинным преобразователем расхода и поточным преобразователем плотности». Поверка ПП массового расхода производится на месте эксплуатации. Интервал между поверками - 4 года.<br>8.5.1.4 По

Поверка ПП объемного расхода осуществляется в соответствии с документом «ГСИ. Преобразователи расхода турбинные ТПР» ЛГФИ.407221.034 МИ, утвержденной 32 ГНИИИ МО РФ 29 мая 2003 г. Интервал между поверками - 1 год.

8.5.1.5 Поверку электрической части ИК массового расхода топлива (керосина) выполнить в следующей последовательности.

8.5.1.6 Собрать схему поверки в соответствии с рисунком 11, для чего на вход электрической части ИК, вместо ПП, подключить генератор сигналов специальной формы ГСС-93/1.

8.5.1.7 Включить питание АИИС и загрузить операционную систему Windows. Запустить программу «Корректировка БД» и с ее помощью для ИК расхода топлива (керосина) установить значения индивидуальной функции преобразования). Завершить работу программы.

8.5.1.8 Запустить программу «Recorder» и для ИК массового расхода топлива (керосина) установить значения в соответствии с таблицей 4.

8.5.1.9 Используя программу «Recorder» для электрической части ИК массового расхода топлива (керосина), провести поверку для определения максимальной погрешности измерений. Номинальные значения расхода топлива (керосина) в КТ исследуемого ДИ ИК устанавливать с помощью генератора в единицах частоты синусоидального сигнала, соответствующей номинальным значениям расхода топлива в КТ. При сборе данных для электрической части ИК выполнить не менее 3 (трех) циклов измерений.

![](_page_21_Figure_8.jpeg)

#### Рисунок 11 - Схема поверки ИК массового расхода топлива (керосина)

| Наименование ИК<br>(измеряемого па-<br>раметра)                              | Ê<br>Размерно | ИΚ<br>Щ<br>HЦ | Ж<br>Ħ<br>BП | Количе-<br>ство КТ на<br>ДИ ИК,<br>n | Номинальные<br>значения рас-<br>хода в КТ,<br>x             | Номинальные<br>значения часто-<br>ты генератора в<br>$KT$ (Гц)              |
|------------------------------------------------------------------------------|---------------|---------------|--------------|--------------------------------------|-------------------------------------------------------------|-----------------------------------------------------------------------------|
| Массовый расход<br>топлива (керосина)<br>Параметры:<br>$G_T M_l$ ; $G_T M_2$ | кг/ч          | 600           | 70000        | 8                                    | 600, 1000, 5000,<br>10000, 20000,<br>30000, 50000,<br>70000 | 95,63; 152,71;<br>723,57; 1437,14;<br>2864, 29; 4291, 43;<br>7145,71; 10000 |

Таблица 4 - Контрольные точки измерения массового расхода топлива

8.5.1.10 После завершения сбора данных с помощью программы «Recorder» в автоматическом или расчетном режиме определить максимальную погрешность измерений  $\widetilde{\gamma}_{\gamma_{\text{max}}=\pi H}$ , приведенную в % к ДИ по формуле (7).

8.5.2 Поверку электрической части ИК расхода (прокачки) рабочей жидкости выполнить в следующей последовательности.

Собрать схему поверки в соответствии с рисунком 12, для чего на 8.5.2.1 вход электрической части ИК, вместо ПП, подключить генератор.

Включить питание АИИС и загрузить операционную систему Win-8.5.2.2 dows. Запустить программу «Recorder» и для ИК расхода (прокачки) рабочей жидкости) установить значения в соответствии с таблицей 5.

![](_page_22_Figure_6.jpeg)

![](_page_22_Figure_7.jpeg)

Таблица 5 – Контрольные точки измерения расхода (прокачка) рабочей жидкости

![](_page_23_Picture_74.jpeg)

8.5.2.3 Используя программу «Recorder» для электрической части ИК расхода (прокачки) рабочей жидкости, провести работы по сбору данных для определения максимальной погрешности измерений. Номинальные значения расхода (прокачки) рабочей жидкости в КТ исследуемого ДИ ИК устанавливать с помощью генератора в единицах измерений его носителя, частоты переменного тока (Гц), соответствующей номинальным значениям расхода топлива в КТ. Значения частоты переменного тока, соответствующие номинальным значениям расхода рабочей жидкости в КТ ДИ, взять из последнего действующего протокола очередной или внеочередной поверки TIIP с точностью до 3-его знака после запятой.

При сборе данных для электрической части ИК выполнить не менее 3 (трех) циклов измерений.

8.5.2.4 После завершения сбора данных с помощью программы «Recorder» в автоматическом режиме определить максимальную погрешность измерений  $\widetilde{r}_{s_{\text{max}}=R}$ 

приведенную в % к ДИ по формулам (1) и (2).

8.5.2.5 Поверку электрической части ИК расхода (прокачки) масла выполнить в следующей последовательности.

8.5.2.6 Собрать схему поверки в соответствии с рисунком 13.

8.5.2.7 Запустить программу «Корректировка БД» и подготовить ее к работе с ИК расхода (прокачки) масла.

8.5.2.8 Запустить программу «Recorder» для ИК расхода (прокачки) масла установить значения в соответствии с таблицей 6.

![](_page_23_Picture_75.jpeg)

Таблица 6 - Контрольные точки измерения расхода (прокачка) масла

8.5.2.9 Используя программу «Recorder» для электрической части ИК расхода (прокачки) масла, провести работы по сбору данных для определения максимальной погрешности измерений. Номинальные значения расхода (прокачки) масла в КТ исследуемого ДИ ИК устанавливать с помощью генератора в единицах измерений его носителя, частоты переменного тока (Гц), соответствующей номинальным значениям расхода прокачки в КТ. Значения частоты переменного тока, соответствующие номинальным значениям прокачки в КТ ДИ, взять из последнего действующего протокола очередной или внеочередной поверки TIIP с точностью до 3-его знака после запятой.

При сборе данных для ИК выполнить не менее 3 (трех) циклов измерений.

8.5.2.10 После завершения сбора данных с помощью программы «Recorder» в автоматическом режиме определить максимальную погрешность измерений  $\widetilde{\gamma}_{s_{\text{max}}}$ приведенную в % к ДИ ИК.

Определить максимальную погрешность ИК измерений расхода 8.5.2.11 (прокачки) масла в % относительно ВП НЗ:

а) определить максимальную погрешность электрической части ИК в % относительно ДИ по формуле

$$
\widetilde{\Delta}q_{\gamma_{\text{aux}}} = \pm \frac{\widetilde{\gamma}_{\gamma_{\text{aux}}- \mu H} \cdot (q_{\text{aux}} - q_{\text{aux}} - q_{\text{aux}})}{100\%},
$$
\n
$$
\widetilde{\delta}_{\gamma_{\text{aux}}} = \pm \frac{\widetilde{\Delta}q_{\gamma_{\text{aux}}}}{q_{\text{aux}} - 100\%},
$$
\n(1)

где  $\tilde{\Delta}q$  — максимальное значение абсолютной погрешности электрической части ИК, л/мин;

 $\widetilde{\gamma}_{s_{\gamma,\text{loc}}}$  - максимальное значение погрешности электрической части ИК, приведенное в % к ДИ ИК по подпункту 8.7.5.5;

 $q_{x \text{ BII,III}}$  – ВП ДИ ИК расхода (прокачки) в л/мин по таблице 6;

 $q_{\mu}$   $_{H I I I H}$  -HII ДИ ИК расхода (прокачки) в л/мин по таблице 6;

 $q_{\mu}$  – ДИ расхода (прокачки) в л/мин, пересчитанное при плотности масла 0,82

г/см<sup>3</sup> для ВП НЗ в кг/мин установленного программами 152.000.000-2 ПМ и 156.000.000 ПМ;

 $\widetilde{\delta}_{\text{max}}$  – максимальное значение погрешности электрической части ИК расхода (прокачки) в % относительно ВП НЗ;

б) определить максимальную погрешность измерений плотности масла в % относительно ДИ по формуле

$$
\Delta_{\mu\nu} = \pm \left( \Delta_{\mu\nu 20} - k_{\mu} \cdot \Delta_{\mu\nu} \right), \tag{3}
$$

$$
\widetilde{\delta}_{\rho_{\text{A}}\mu\mu} = \pm \frac{\Delta_{\rho}}{\rho} \cdot 100 \,\%,\tag{4}
$$

где  $\rho$  - плотность масла, равная 0,82 г/см<sup>3</sup>;

 $\rho_{M20}$  – плотность масла в г/см<sup>3</sup> при температуре масла 20 °С;

 $\Delta_{\mu\nu}$  – максимальное значение абсолютной погрешности измерений плотности масла B  $K\Gamma/M^3$ :

 $\Delta_{\alpha=20}$  – максимальное значение абсолютной погрешности измерений плотности масла ареометром в кг/м<sup>3</sup> при температуре масла 20 °С;

Примечание - Плотность масла при температуре 20 °С измеряется по методике ГОСТ 3900-85:

 $k_{\perp}$  – температурный коэффициент масла (0,00067);

△ - максимальное значение абсолютной погрешности измерений температуры масла в °С:

 $\widetilde{\delta}$  – максимальное значение погрешности измерений плотности масла;

в) определить максимальную погрешность ИК измерений расхода (прокачки) масла в % относительно ДИ в кг/мин по формуле

$$
\widetilde{\delta}_{\text{u}x \quad \text{III}} = \pm \left( \delta_{\text{m}} + \widetilde{\delta}_{\text{S}^{\text{u}x}} + \delta_{\text{a}} \right),\tag{5}
$$

где  $\widetilde{\delta}_{\mu\kappa_B\eta\eta\eta\eta}$  – максимальное значение погрешности ИК измерений расхода (прокачки) масла в % относительно НЗ в кг/мин;

 $\delta_m$  – максимальное значение погрешности ПП в % относительно ВП НЗ в л/мин;

 $\widetilde{\delta}_{\textit{sum}}$  – максимальное значение погрешности электрической части ИК в % относительно ВП НЗ в л/мин по подпункту а;

 $\delta_{\rho}$  – максимальное значение относительной погрешности измерений плотности масла в % по подпункту б.

8.5.2.12 Результаты поверки ИК расхода топлива (керосина), расхода (прокачки) рабочей жидкости и расхода (прокачки) масла считать положительными если:

ПП поверены, имеют действующее свидетельство о поверке, фактическая максимальная погрешность измерений находится в пределах допускаемой погрешности определенной паспортом;

максимальное значение погрешности измерений расхода топлива (керосина)  $\overline{\delta}$ ик\_ВПДИ для ИК GтМ в % относительно ВП ДИ, находится в пределах допускаемой

погрешности  $\pm$  0,5 % от ИЗ (ДИ); максимальное значение погрешности измерений расхода (прокачки) рабочей

жидкости $\widetilde{\delta}_{\mu\kappa}$ - $\mu$  в % относительно ДИ, находится в допускаемых пределах  $\pm 1$ % от ДИ в л/мин.

максимальное значение погрешности измерений расхода (прокачки) масла

 $\widetilde{\delta}_{\mu\kappa}$  ди в % относительно ДИ, находится в допускаемых пределах  $\pm 3$ %, в противном случае система бракуется и направляется в ремонт.

#### 8.6 Определение приведенной к ДИ погрешности измерений избыточного давления (разрежения) жидких и газообразных сред

8.6.1 Поверку каждого ИК выполнить в 3 этапа:

1 этап - контроль (оценка) состояния и МХ ПП;

2 этап – поверку ИК с целью определение диапазона измерений и МХ (ин- $\overline{\phantom{0}}$ дивидуальной функции преобразования и погрешности измерений);

3 этап – определение и оценка максимальной погрешности ИК.

8.6.2 Поверку ИК выполнить в следующей последовательности.

8.6.2.1 Для контроля (оценки) ПП отсоединить его от электрической части ИК. Проверить внешний вид, наличие пломб и маркировку - ПП не должен иметь видимых внешних повреждений, пломбирование согласно сборочному чертежу, маркировка типа и номера ПП согласно паспорту.

8.6.2.2 Проверить свидетельства о поверке (первичной или периодической). Свидетельство о поверке должно быть действующим, значение погрешности (относительно к ИЗ) ПП, указанное в свидетельстве, должно находиться в допускаемых пределах .

8.6.2.3 Собрать схему поверки в соответствии с рисунком 13, для чего на вход ИК, вместо импульсной трубки подвода давления, подключить средство поверки (СП). При проведении поверки использовать СП, указанные в таблице 7.

Включить питание АИИС и загрузить операционную систему Windows. Запустить программу «Recorder» и для всех ИК избыточного давления (разряжения) жидких и газообразных сред установить значения в соответствии с таблицей 7.

![](_page_26_Figure_3.jpeg)

Рисунок 13 - Схема поверки ИК избыточного давления (разрежения) жидких и газообразных сред комплектным способом

| Наименование параметра ИК<br>(обозначение измеряемого па-<br>раметра ГТД)                                   | Тип СП<br>(рекомен-<br>дованные) | Размерность                      | ДИ ИК<br>臣     | вп ди ик     | Количество<br>СТ на ДИ ИК<br>Ħ | Номинальные<br>цав<br>TN <sup>8</sup> I<br>иначения<br>жения)<br>ления |
|----------------------------------------------------------------------------------------------------|----------------------------------|----------------------------------|----------------|--------------|--------------------------------|------------------------------------------------------------------------|
|                                                                                                    |                                  | 3                                | 4              | 5            | 6                              |                                                                        |
| Разрежение газообразных<br>сред<br>(Параметры: Р МК1;<br>$P$ MK2; $P$ MK3; $P$ MK4;<br>P MK5; P MK6; DP 50) | DMD-331                          | KFC/cm <sup>2</sup>              | минус<br>0,2   | $\Omega$     | 6                              | $-0,2; -0,16;$<br>$-0,12; -0,08;$<br>$-0,04; 0,0$                      |
| Разряжение газообразных<br>сред<br>(Параметр: DP БОКС)                                                      | DMD-331                          | K <sub>TC</sub> /CM <sup>2</sup> | минус<br>0,025 | $\mathbf{0}$ |                                | $-0,02; -0,015;$<br>$-0.01; -0.005;$                                   |

Таблица 7 - Контрольные точки измерения давления и разрежения

![](_page_27_Picture_318.jpeg)

8.6.2.5 Используя программу «Recorder», поочередно для всех ИК избыточного давления (разряжения) жидких и газообразных сред провести работы по сбору данных для определения максимальной погрешности измерений. Номинальные значения избыточного давления (разряжения) жидких и газообразных сред в КТ исследуемого ДИ ИК устанавливать с помощью СП в единицах измерений давления (разряжения), кгс/см<sup>2</sup>,

в соответствии с таблицей 7. При сборе данных для каждого ИК выполнить не менее 3 (трех) циклов измерений.

8.6.2.6 После завершения сбора данных для каждого ИК с помощью программы «Recorder» в автоматическом режиме определить индивидуальную функцию преобразования ИК, максимальную погрешность измерений  $\widetilde{\gamma}$ приведенную в % к ДИ.

8.6.2.7 Результаты поверки ИК избыточного давления (разряжения) жидких и газообразных сред считать положительными, если максимальное значение погрешности $\widetilde{\gamma}_{\mu\kappa}$  находится в допускаемых пределах  $\pm$  0,4 % для ИК - Р МК1; Р МК2; Р МК3; Р МК4; Р МК5; Р МК6; DP БО; DP БОКС; Рв ВН1, ± 0,5 *%* для ДРтд и *±* 0,3 *%* - для остальных ИК, в противном случае система бракуется и направляется в ремонт.

## **8.7 Определение приведенной к ДИ погрешности измерений напряжения постоянного тока, соответствующего значениям температуры газообразных сред в диапазоне преобразований ПП термоэлектрического типа XK(L) и ХА(К)**

8.7.1 Поверку каждого ИК выполнить в 2 этапа:

1 этап - поверку ИК с целью определение диапазона измерений и MX (индивидуальной функции преобразования и погрешности измерений);

- 2 этап - определение и оценка максимальной погрешности ИК.

8.7.2 Поверку ИК выполнить в следующей последовательности.

8.7.2.1 Собрать схему поверки в соответствии с рисунком 14, для чего на вход электрической части ИК вместо ПП подключить калибратор СА71 в режиме воспроизведения напряжения постоянного тока от минус 110 до 110 мВ.

![](_page_28_Figure_9.jpeg)

станция

#### Рисунок 14 - Схема поверки ИК напряжения постоянного тока

8.7.2.2 Включить питание АИИС и загрузить операционную систему Windows. Запустить программу «Recorder» и с ее помощью для каждого ИК температуры газообразных сред с первичными преобразователями термоэлектрического типа установить значения в соответствии с таблицей 8.

8.7.2.3 Используя программу «Recorder» поочередно для ИК, указанных в таблице 8, провести работы по сбору данных для определения максимальной погрешности измерений. Номинальные значения температуры в КТ исследуемого ДИ ИК устанавливать с помощью калибратора в единицах измерения ее носителя, напряжения постоянного тока (мВ). Напряжение постоянного тока, соответствующее номинальным значениям температуры, устанавливать по номинальной статической характеристике преобразователя ГОСТ Р 8.585-2001.

| Наименование ИК<br>(измеряемого параметра)                                                                                                    | Размерность | ДИ ИК<br>臣 | ди ик<br>BП | Количе-<br>ство КТ<br>на ДИ ИК,<br>n | Номинальные<br>значения<br>напряжения в<br>KT,<br>$x_{k}$ |
|----------------------------------------------------------------------------------------------------|-------------|------------|-------------|--------------------------------------|-----------------------------------------------------------|
| Напряжение постоянного тока, соответ-<br>ствующее среднему значению темпера-<br>туры газов от 0 до 900 °С, в диапазоне<br>преобразований ПП термоэлектрическо-<br>го типа XA(K)<br>(Параметр: t*58(1); t*58(2))                                                     | мB          |            | 37,326      | 5                                    | 0; 10,153; 20,644;<br>31,213; 37,326                      |
| Напряжение постоянного тока, соответ-<br>ствующее значению температуры воз-<br>духа от 0 до 600 °С, в диапазоне преоб-<br>разований ПП термоэлектрического<br>типа XK(L)<br>(Параметры: t*2 ВД1; t*2 ВД2; t*2<br>ВДЗ; t*2 ВД4; t*2 ВД5; t*2 ВД6; tввых<br>ДВП)      |             | $\bf{0}$   | 49,108      | 5                                    | 0; 10,624; 22,843;<br>35,888; 49,108                      |
| Напряжение постоянного тока, соответ-<br>ствующее значению температуры воз-<br>духа от 0 до 400 °С, в диапазоне преоб-<br>разований ПП термоэлектрического<br>типа XK(L)<br>(Параметр: tв вых BBP)                                                                  |             |            | 31,492      | 5                                    | 0; 6,862; 14,560;<br>22,843; 31,492                       |
| Напряжение постоянного тока, соответ-<br>ствующее значению температуры воз-<br>духа и узлов двигателя от 0 до 250 °C,<br>в диапазоне преобразований ПП термо-<br>электрического типа XK(L)<br>(Параметры: tn $\Pi$ O; tn CO;<br>tn $IIpO$ ; te ex BIIT (te ex TCB)) |             |            | 18,642      | 6                                    | 0; 3,306; 6,862;<br>10,624; 14,560;<br>18,642             |

Таблица 8 - Контрольные точки измерения напряжения постоянного тока

При сборе данных для каждого ИК выполнить не менее 3 (трех) циклов измерений.

8.7.2.4 После завершения сбора данных с помощью программы «Recorder» в автоматическом или расчетном режиме для каждого ИК определить максимальную погрешность измерений  $\widetilde{\gamma}_{\mu\kappa}$  приведенную в % к ДИ.

8.7.3 Результаты поверки ИК температуры газообразных сред с ПП термоэлектрического типа считать положительными, если:

максимальное значение погрешности  $\widetilde{\gamma}_{\mu\kappa}$   $\chi$ <sup>*HH*</sup> измерений параметра t\*58 находится в пределах  $\pm$  0.1 % от ДИ;

максимальное значение погрешности  $\widetilde{Y}_{\mu\kappa}$  ди измерений параметров  $\mathfrak{t}^*2$ ВД1;  $t*2$  ВД2;  $t*2$  ВД3;  $t*2$  ВД4;  $t*2$  ВД5;  $t*2$  ВД6;  $t$  в вых ДПВ находится в пределах  $\pm$ 0.15 % от ДИ:

максимальная погрешность  $\widetilde{\gamma}_{u\kappa}$  = ди измерений параметра tв вых ВВР находится в пределах ± 0,25 % от ДИ;

– максимальное значение погрешности  $\widetilde{Y}_{\mu\kappa}$  измерений параметров tп ПО; tп CO; tп ПрО; tв вх ВПТ для НК-25 или tв вх ТСВ для НК-32 находится в пределах  $\pm$  0,4 % от ДИ. В противном случае система бракуется и направляется в ремонт.

#### 8.8 Определение приведенной к ДИ погрешности измерений температуры жидких и газообразных сред с первичными преобразователями терморезистивного типа (термометрами сопротивления)

8.8.1 Поверку каждого ИК выполнить в 3 этапа:

1 этап - контроль (оценка) состояния и МХ ПП;

2 этап – поверку электрической части ИК с целью определение диапазона измерений и МХ (индивидуальной функции преобразования и погрешности измерений);

3 этап - определение и оценка максимальной погрешности ИК.

8.8.2 Для контроля (оценки) ПП отсоединить их от электрической части ИК.

Проверить внешний вид, наличие пломб и маркировку - ПП не дол-8.8.2.1 жен иметь видимых внешних повреждений, пломбирование, маркировка типа и номера ПП согласно паспорту (этикетке).

Для каждого ПП проверить свидетельство об определении МХ (ка-8.8.2.2 либровке). Свидетельство должно быть действующим.

8.8.3 Поверку электрической части ИК выполнить в следующей последовательности

8.8.3.1 Собрать схему поверки в соответствии с рисунком 15, для чего на вход электрической части ИК, вместо ПП, подключить калибратор СА71 в режиме воспроизведения сопротивления постоянному току от 0 до 400 Ом.

![](_page_31_Figure_0.jpeg)

Рисунок 15 - Схема поверки ИК температуры жидких и газообразных сред с ПП терморезистивного типа (термометрами сопротивления)

Включить питание АИИС и загрузить операционную систему Win-8.8.3.2 dows. Запустить программу «Recorder» и с ее помощью для каждого ИК температуры жидких и газообразных сред с ПП терморезистивного типа (термометрами сопротивления) установить значения в соответствии с таблицей 9.

| Наименование ИК<br>(измеряемого параметра)                                                                                                    | Размерность | ДИ ИК<br>Ë      | ДИ ИК<br>BП | Количе-<br>ство КТ на<br>ДИ ИК,<br>n | Номинальные<br>значения<br>температуры в КТ,<br>$x_{k}$             |
|----------------------------------------------------------------------------------------------------|-------------|-----------------|-------------|--------------------------------------|---------------------------------------------------------------------|
| Температура газообразных сред<br>(Параметры: t*1-1; t*1-2; t*1-3; t*1-4;<br>$t^{*}$ <i>l</i> -5; $t^{*}$ <i>l</i> -6)                                               |             | 50 <sub>1</sub> | 50          | 11                                   | $-50$ ; $-40$ ; $-30$ ;<br>$-20$ ; $-10$ ; 0; 10;<br>20; 30; 40; 50 |
| Температура жидких сред<br>(Параметр: tm вх ИЗД)                                                                                                    |             | $-50$           | 50          | 5                                    | $-50$ ; $-25$ ; 0; 25; 50                                           |
| Температуры воздуха<br>(Параметр: tв вх ВПТ (tв вх ТСВ))                                                                                                    | °C          | $\bf{0}$        | 250         | 6                                    | 0; 50; 100; 150; 200;<br>250                                        |
| Температура жидких сред<br>(Параметры: tм вх ИЗД; tм вых ИЗД;<br>tм вых ОТ; tт вых ТТМ; trc вх 89Д; trc<br>вх 103-1(trc вх 112л); trc вх 103-2(trc вх<br>$112\pi$ ) |             |                 | 40 250      | 10                                   | $-40$ ; $-30$ ; $-20$ ; $-10$ ;<br>[0; 50; 100; 150; 200;<br>250    |

Таблица 9 - Контрольные точки измерения температуры

8.8.3.3 Используя программы «Recorder», поочередно для электрической части всех указанных в таблице 9 ИК провести работы по сбору данных для определения максимальной погрешности измерений. Номинальные значения температуры в КТ исследуемого ДИ ИК устанавливать с помощью калибратора в единицах измерения ее носителя, сопротивления постоянному току (Ом). Сопротивление постоянному току, соответствующее номинальным значениям температуры в КТ, устанавливать по номинальной статической характеристике преобразователя, ГОСТ 6651 гр.22 (П100, класс допуска В,  $W100 = 1,391$ ). При сборе данных для каждого ИК выполнить не менее 3 (трех) циклов измерений.

8.8.3.4 После завершения сбора данных с помощью программы «Recorder» в автоматическом режиме для каждого ИК определить индивидуальную функцию преобразования, максимальную погрешность измерений  $\widetilde{\gamma}_{s\rightarrow ss\rightarrow \pi}$ 

8.8.4 Результаты поверки ИК температуры жидких и газообразных сред с ПП терморезистивного типа (термометрами сопротивления) считать положительными если:

погрешность ПП находится в допускаемых пределах, нормированных по ГОСТ 6651 гр.22 для терморезистивных преобразователей класса допуска В с номинальной градуировочной характеристикой П100 (W100 = 1,391);

для ИК: t\*1-1; t\*1-2; t\*1-3; t\*1-4; t\*1-5 и t\*1-6 находится в допускаемых пределах  $\widetilde{\Delta} t_{u\kappa_{\text{max}}} = \pm 1.0$  °С.

максимальное значение погрешности для ИК tт вх ИЗД, приведенная в % к ДИ ИК, находится в допускаемых пределах  $\widetilde{Y}_{\text{ux\_max}} = \pm 1.0 \%$ .

максимальное значение погрешности для ИК tв вх ВПТ(tв вх ТСВ), при-

веденная в % к ДИ ИК, находится в допускаемых пределах  $\widetilde{Y}_{\text{av\_max}} = \pm 0.4$ %.

максимальное значение погрешности для ИК tм вх ИЗД; tм вых ИЗД; tм вых ОТ; tт вых ТТМ; trc вх 112п; trc вх 112л; trc вх 89Д1; trc вх 103-1(trc вх 112л); trc вх

103-2(trc вх 112п) в % относительно ВП НЗ находится в допускаемых пределах  $\widetilde{r}_{\text{w,max}} =$  $\pm$  1,5%. В противном случае система бракуется и направляется в ремонт.

#### 8.9 Определение приведенной к ДИ погрешности измерений напряжения постоянного тока, соответствующего значениям (виброскорости) корпуса, узлов и агрегатов ГТД

8.9.1 Поверку каждого ИК выполнить в 2 этапа:

1 этап – поверку ИК с целью определение диапазона измерений и МХ (индивидуальной функции преобразования и погрешности измерений);

2 этап - определение и оценка максимальной погрешности ИК.

8.9.2 Поверку электрической части ИК выполнить в следующей последовательности

Собрать схему поверки в соответствии с рисунком 16, для чего на 8.9.2.1 вход электрической части ИК, подключить калибратор СА71 в режиме воспроизведения напряжения постоянного тока от 0 до 6,3 В.

Включить питание АИИС и загрузить операционную систему Win-8.9.2.2 dows. Запустить программу «Recorder» и для всех ИК виброскорости корпуса, узлов и агрегатов ГТД установить значения в соответствии с таблицей 10.

8.9.2.3 Используя программу «Recorder» поочередно для всех указанных в таблице 10 ИК провести работы по сбору данных для определения максимальной погрешности измерений. Номинальные значения напряжения в КТ исследуемого ДИ ИК устанавливать с помощью калибратора СА-71 в вольтах в соответствии с таблицей 10.

![](_page_33_Figure_0.jpeg)

Рисунок 16 - Схема поверки ИК напряжения постоянного тока

| Наименование ИК (измеряемого<br>параметра)                   | p. | ИΚ<br>ĦЦ<br>巨 | ИК<br>ĦЦ<br>БП | Количество<br>КТ на ДИ<br>ИК.<br>n | Номинальные<br>значения<br>напряжения по-<br>стоянного тока<br>$(B)$ B KT, |
|--------------------------------------------------------------|----|---------------|----------------|------------------------------------|----------------------------------------------------------------------------|
| Напряжение постоянного тока<br>(Параметры: V ПО; V ЗП; V ФК) | в  | 0             | 6,3            |                                    | 0; 2,1; 4,2; 6,3                                                           |

Таблина 10 - Контрольные точки измерения напряжения постоянного тока

При сборе данных для каждого ИК выполнить не менее 3 (трех) циклов измерений.

8.9.2.4 После завершения сбора данных для каждого ИК с помощью программы «Recorder» в автоматическом режиме определить максимальную погрешность измерений  $\widetilde{\gamma}_{\mu\kappa}$ , приведенную в % к ДИ ИК в автоматическом или расчетном режиме.

8.9.2.5 Результаты поверки ИК напряжения постоянного тока, соответствующего виброскорости корпуса, узлов и агрегатов ГТД считать положительными, если максимальное значение погрешности измерений  $\widetilde{\gamma}_{\mu\kappa_{\text{max}}}$ для каждого ИК находится в до-

пускаемых пределах  $\pm$  0,1 %. В противном случае система бракуется и направляется в ре-MOHT.

### 8.10 Определение абсолютной погрешности измерений угловых положений РУД и и створок реактивного сопла с ПП сельсинного типа

8.10.1 Поверку каждого ИК выполнить в 2 этапа:

1 этап - поверку ИК с целью определение диапазона измерений и МХ (индивидуальной функции преобразования и погрешности измерений);

2 этап – определение и оценка максимальной погрешности ИК.

8.10.2 Поверку ИК выполнить в следующей последовательности 8.10.2.1 Собрать схему поверки в соответствии с рисунком 17, для чего ИС, квадрант оптический КО-10 и ПП закрепить на приспособлении № 6360-0324.

![](_page_34_Figure_1.jpeg)

Рисунок 17 - Схема поверки ИК угловых положений РУД и створок реактивного сопла с ПП сельсинного типа

8.10.2.2 Включить питание АИИС и загрузить операционную систему Windows. Запустить программу «Recorder» и для ИК угловых положений РУД с ПП сельсинного типа установить значения в соответствии с таблицей 11.

8.10.2.3 Используя программу «Recorder» для ИК угловых положений РУД и створок реактивного сопла с ПП сельсинного типа провести экспериментальные работы (исследования) по сбору данных для определения индивидуальной функции преобразования и максимальной погрешности измерений. Номинальные значения угловых положений РУД и створок реактивного сопла в КТ исследуемого ДИ ИК устанавливать с помощью КО-60М в единицах (°) измерений плоского угла в соответствии с таблицей 11.

При сборе данных выполнить не менее 3 (трех) циклов измерений.

![](_page_34_Picture_69.jpeg)

Таблица 11 - Контрольные точки измерения плоского угла

8.10.2.4 После завершения сбора данных с помощью программы «Recorder» в автоматическом режиме определить в автоматическом или расчетном режиме максималь-

ную погрешность измерений  $\widetilde{Y}_{\mu\nu}$  приведенную в % к ДИ.

Определить максимальную абсолютную погрешность ИК в пределах 8.10.3 ДИ

$$
\widetilde{\Delta}X_{_{\text{LK}}\_ \text{max}} = \pm \frac{\widetilde{\gamma}_{_{\text{LK}}\_ \text{HH}} \cdot (X_{\text{B\Pi} \text{HH}} - X_{\text{H\Pi} \text{HH}})}{100\%},\tag{6}
$$

где $\widetilde{\Delta} X_{_{\textmd{\tiny{UK}}\_\textmd{\tiny{max}}}}$  – максимальная абсолютная погрешность ИК в ° пл. угла;

 $\widetilde{\gamma}_{uk}$   $\gamma_{\mu}$  – максимальное значение погрешности электрической части ИК, приведенное в % к ДИ;

 $X_{BII/IH}$  – ВП ДИ ИК в ° пл. угла по таблице 11;  $X_{H\Box H\Box H}$  – НП ДИ ИК в ° пл. угла по таблице 11.

Результаты поверки ИК угловых положений РУД и створок реак-8.10.4 тивного сопла с ПП сельсинного типа положительными, если максимальная абсолютная погрешность измерений  $\tilde{\Delta}X$ <sub>ик</sub> max находится в допускаемых пределах  $\pm 1,0$ °, в против-

ном случае система бракуется и направляется в ремонт.

#### 8.11 Определение относительной погрешности измерений силы от тяги

- 8.11.1 Поверку каждого ИК выполнить в 2 этапа:
- 1 этап поверку ИК с целью определение погрешности измерений;

2 этап - определение и оценка максимальной погрешности ИК.

- 8.11.2 Поверку ИК выполнить в следующей последовательности.
- 8.11.2.1 Собрать схему поверки в соответствии с рисунком 18.

![](_page_35_Figure_15.jpeg)

#### Рисунок 18 - Схема поверки ИК силы от тяги

8.11.2.2 Включить питание АИИС и загрузить операционную систему Windows. Запустить программу «Recorder».

Выполнить калибровку ИК силы установленной калибровочной си-8.11.2.3 лой (нагрузкой) равной Rmax. Силу Rmax устанавливать с помощью УГН (устройства гидравлического нагрузочного) по СП (образцовому динамометру).

Используя программу «Recorder», провести экспериментальные рабо-8.11.2.4 ты (исследования) по сбору данных для определения максимальной погрешности измерений. Номинальные значения силы от тяги в КТ исследуемого ДИ ИК устанавливать с помощью СП (образцового динамометра) в соответствии с таблицей 12.

При сборе данных для каждого ИК выполнить не менее 3 (трех) циклов измерений.

| Наименование<br>ик<br>(измеряемого<br>параметра) | Ë<br>азмерно | Ж<br>Щ<br>臣 | ИΚ<br>E | Количе-<br>ство КТ<br>на ДИ,<br>n | Номинальные значения силы от тяги<br>в КТ,                                                      |
|--------------------------------------------------|--------------|-------------|---------|-----------------------------------|-------------------------------------------------------------------------------------------------|
| Сила от тяги<br>(Параметр: R)                    | кгс          | 300         | 27000   | 14                                | 0; 3000; 5000; 7500; 10000; 12000;<br>14000; 16000; 18000; 20000; 22000;<br>24000; 26000; 27000 |

Таблица 12 - Контрольные точки измерения силы от тяги

8.11.2.5 После завершения сбора данных для каждого ИК с помощью программы «Recorder» в автоматическом или расчетном режиме определить максимальную погрешность измерений  $\frac{\gamma_{w}^{2}}{\gamma_{w}^{2}}$ , приведенную в % к ДИ ИК, на диапазоне сил от 0 до  $\delta$ <sub>u</sub> \_ max B % относительно ИЗ силы в КТ на диапазоне сил от 0,5Rmax до  $0.5$ Rmax и Rmax.

8.11.2.6 Результаты поверки ИК силы от тяги считать положительными, если погрешности измерений  $\widetilde{Y}_{\mu\nu}$  –  $\mu$ и и  $\widetilde{\delta}$   $_{\mu\nu}$  – max находятся в допускаемых пределах  $\pm$  0.5 % от ДИ для R<0.5 Rmax и от ИЗ для R≥0.5 Rmax, в противном случае система бракуется и направляется в ремонт.

#### 8.12 Определение приведенной к ДИ погрешности измерений напряжения переменного трехфазного тока

8.12.1 Поверку ИК выполнить в 3 этапа:

1 этап - контроль (оценка) состояния и МХ ПП;

2 этап - поверку электрической части ИК с целью определения диапазона изме-рений и погрешности измерений;

3 этап - определение и оценка максимальной погрешности ИК.

8.12.2 Для контроля (оценки) ПП отсоединить их от электрической части ИΚ.

8.12.2.1 Проверить внешний вид, наличие пломб и маркировку - ПП не должен иметь видимых внешних повреждений, пломбирование, маркировка типа и номера ПП согласно паспорту (этикетке).

8.12.2.2 Для каждого ПП проверить свидетельство об определении МХ (калибровке). Свидетельство должно быть действующим.

Поверку электрической части ИК выполнить в следующей последо-8.12.2.3 вательности.

8.12.2.4 Собрать схему поверки в соответствии с рисунком 19, для чего на вход электрической части ИК, подключить калибратор СА71 в режиме воспроизведения напряжения постоянного тока от 0 до 10 В.

8.12.2.5 Включить питание АИИС и загрузить операционную систему Windows. Запустить программу «Recorder» и для всех ИК напряжения переменного тока установить значения в соответствии с таблицей 13.

8.12.2.6 Используя программу «Recorder» поочередно для всех указанных в таблице 13 ИК провести работы по сбору данных для определения максимальной погрешности измерений. Номинальные значения напряжения в КТ исследуемого ДИ ИК устанавливать с помощью калибратора CA-71 в вольтах в соответствии с таблицей 13.

![](_page_37_Figure_2.jpeg)

Рисунок 19 - Схема поверки ИК напряжения переменного тока

| Наименование ИК (изме-<br>ряемого параметра)                                                                       | Размер- | Ж<br>Ħ<br>Ë | Ж<br>Щ<br>$_{\rm BH}$ | оличе-<br>ство<br>КТ на<br>ДИ ИК, | Ho-<br>минальные<br>значения<br>напряжения<br>в КТ, | H <sub>o</sub> -<br>минальные<br>значения<br>напряжения<br>в КТ на вы-<br>ходе ПП, |
|----------------------------------------------------------------------------------------------------|---------|-------------|-----------------------|-----------------------------------|-----------------------------------------------------|------------------------------------------------------------------------------------|
| Напряжение<br>переменного<br>тока<br>U1 FT60;<br>(Параметры:<br>U2 1760; U3 1760; U1 17120; U2<br>IT120; U3 IT120) |         |             | $\bf{0}$              | 6                                 | 0; 40;                                              | 0,0; 2,0;<br>80; 120; 160; 2004,0; 6,0; 8,0; 10,0                                  |

Таблица 13 - Контрольные точки измерения напряжения переменного тока

При сборе данных для каждого ИК выполнить не менее 3 (трех) циклов измерений.

8.12.2.7 После завершения сбора данных для каждого ИК с помощью программы «Recorder» в автоматическом или расчетном режиме определить максимальную погрешность измерений  $\gamma_{\mu\nu}$  -  $\pi$  , приведенную в % к ДИ ИК.

Результаты поверки ИК напряжения переменного тока, считать по-8.12.2.8 ложительными, если максимальное значение, суммарной с первичным преобразователем,  $\widetilde{Y}_{\text{inc}}$   $_{\text{max}}$  для каждого ИК находится в допускаемых пределах погрешности измерений  $\pm 1,5$ %. В противном случае система бракуется и направляется в ремонт.

# **8.13 Определение приведенной к ДИ погрешности измерений частоты переменного тока**

8.13.1 Поверку ИК выполнить в 3 этапа:

- 1 этап - контроль (оценка) состояния и MX ПП;

2 этап - поверку электрической части ИК с целью определения диапазона изме-рений и погрешности измерений;

– 3 этап – определение и оценка максимальной погрешности ИК.<br>8.13.2 – Лля контроля (оценки) ПП отсоелинить их от электри

Для контроля (оценки) ПП отсоединить их от электрической части ИК.

8.13.2.1 Проверить внешний вид, наличие пломб и маркировку - ПП не должен иметь видимых внешних повреждений, пломбирование, маркировка типа и номера ПП согласно паспорту (этикетке).

8Л 3.2.2 Для каждого ПП проверить свидетельство об определении MX (калибровке). Свидетельство должно быть действующим.

8.13.2.3 После контроля (оценки) состояния и MX преобразователи напряжения установить на штатное место, закрепить, подключить кабель соединения преобразователя с электрической частью ИК.

8.13.2.4 Поверку ИК частоты переменного трехфазного тока провести в следующей последовательности.

8.13.2.5 Собрать схему поверки в соответствии с рисунком 20, для чего на вход электрической части ИК, подключить генератор сигналов ГСС 93/1.<br>8.13.2.6 Включить питание АИИС и загрузить операци

Включить питание АИИС и загрузить операционную систему Windows. Запустить программу «Recorder» и для всех ИК напряжения переменного тока установить значения в соответствии с таблицей 14.

8.13.2.7 Используя программу «Recorder» поочередно для всех указанных в таблице 14 ИК провести работы по сбору данных для определения максимальной погрешности измерений. Номинальные значения частоты в КТ исследуемого ДИ ИК устанавливать с помощью генератора сигналов ГСС 93/1 в герцах в соответствии с таблицей 14.

![](_page_38_Figure_13.jpeg)

Рисунок 20 - Схема поверки ИК частоты переменного тока

| Наименование ИК (измеряемого<br>параметра)                                                                          | Ę<br>Размернос | Ж<br>Щ<br>HЦ | Ж<br>Щ<br>БП | Количество<br>КТ на ДИ<br>ИΚ,<br>n | Номинальные<br>значения часто-<br>ты в КТ, |
|----------------------------------------------------------------------------------------------------|----------------|--------------|--------------|------------------------------------|--------------------------------------------|
| Частота переменного тока<br>(Параметры: F1 ГТ60; F2 ГТ60;<br>F3 IT60; F1 IT120; F2 IT120; F3<br><i><b>TT120</b></i> | Гц             | 0            | 500          |                                    | 0; 100; 200; 300;<br>400; 500              |

Таблица 14 - Контрольные точки измерения частоты переменного тока

При сборе данных для каждого ИК выполнить не менее 3 (трех) циклов измерений.

8.13.2.8 После завершения сбора данных для каждого ИК с помощью программы «Recorder» в автоматическом или расчетном режиме определить максимальную

погрешность измерений  $\gamma_{\mu\nu}$  –  $\mu$  приведенную в % к ДИ ИК.

8.13.2.9 Результаты поверки ИК частоты переменного тока, считать положительными, если максимальное значение, суммарной с первичным преобразователем, погрешности измерений  $\overline{Y}_{\text{inc}}$  = max для каждого ИК находится в допускаемых пределах ±1,5%. В

противном случае система бракуется и направляется в ремонт.

8.14 Определение приведенной к ДИ погрешности измерений силы переменного тока

8.14.1 Поверку ИК выполнить в 3 этапа:

1 этап - контроль (оценка) состояния и МХ ПП;

2 этап - поверку электрической части ИК с целью определения диапазона изме-рений и погрешности измерений;

3 этап - определение и оценка максимальной погрешности ИК.

8.14.2 Для контроля (оценки) ПП отсоединить их от электрической части ИΚ.

8.14.2.1 Проверить внешний вид, наличие пломб и маркировку - ПП не должен иметь видимых внешних повреждений, пломбирование, маркировка типа и номера ПП согласно паспорту (этикетке).

8.14.2.2 Для контроля (оценки) состояния и МХ преобразователей токнапряжение HAS и HAT, а также преобразователей напряжение-напряжение провести калибровку указанных ПП в соответствии с документом «Датчики тока серии L. Методика поверки МП 57086 с изменением 1», утвержденной Заместителем начальника ФГУП «ВНИИМС» в сентябре 2015г.

8.14.2.3 После контроля (оценки) состояния и МХ преобразователи тока и напряжение установить на штатное место, закрепить, подключить кабель соединения преобразователя с электрической частью ИК.

8.14.2.4 Поверку электрической части ИК выполнить в следующей последовательности.

8.14.2.5 Собрать схему поверки в соответствии с рисунком 21, для чего на вход электрической части ИК, подключить калибратор СА71 в режиме воспроизведения напряжения постоянного тока от 0 до 10 В.

8.14.2.6 Включить питание АИИС и загрузить операционную систему Windows. Запустить программу «Recorder» и для всех ИК напряжения переменного тока установить значения в соответствии с таблицей 15.

8.14.2.7 Используя программу «Recorder» поочередно для всех указанных в таблице 15 ИК провести работы по сбору данных для определения максимальной погрешности измерений. Номинальные значения напряжения в КТ исследуемого ДИ ИК устанавливать с помощью калибратора CA-71 в вольтах в соответствии с таблицей 15.

![](_page_40_Figure_1.jpeg)

Рисунок 21 - Схема поверки ИК силы переменного тока

| Наименование ИК (измеряемого<br>параметра)                          | Размерность | ИК<br>Щ<br>HЦ | ИК<br>Щ<br>BП | Коли-<br>чество<br>КТ на<br>ДИ ИК,<br>n | Номиналь-<br>ные значе-<br>ния тока в<br>КT     | Номиналь-<br>ные значе-<br>-вцпвн кнн<br>жения в КТ,<br>(В) на вы-<br>ходе ПП |
|---------------------------------------------------------------------|-------------|---------------|---------------|-----------------------------------------|-------------------------------------------------|-------------------------------------------------------------------------------|
| Сила переменного тока<br>(Параметры: 11 ГТ60; 12 ГТ60; 13<br>TT60   |             | 0             | 300           | 6                                       | 0; 60; 120; 180;  0; 1,2; 2,4; 3,6;<br>240; 300 | 4,8;6                                                                         |
| Сила переменного тока<br>(Параметры: II ГТ120; 12 ГТ120;<br>I3TTI20 | Α           | $\mathbf 0$   | 600           | 6                                       | 0; 120; 240;<br>360; 480; 600                   | 0; 1,2; 2,4; 3,6;<br>4,8;6                                                    |

Таблица 15 - Контрольные точки измерения силы переменного тока

При сборе данных для каждого ИК выполнить не менее 3 (трех) циклов измерений.

После завершения сбора данных для каждого ИК с помощью про-8.14.2.8 граммы «Recorder» в автоматическом или расчетном режиме определить максимальную погрешность измерений  $\overline{Y}_{\mu\kappa}$  – ЛИ, приведенную в % к ДИИК.

8.14.2.9 Результаты поверки ИК силы переменного тока, считать положительными, если максимальное значение, суммарной с первичным преобразователем, погреш- $\overline{Y}_{\mu\nu}$ <sub>-</sub> max для каждого ИК находится в допускаемых пределах ±1,5 %. В ности измерений противном случае система бракуется и направляется в ремонт.

### 8.15 Определение приведенной к ДИ погрешности измерений напряжения постоянного тока

8.15.1 Поверку ИК выполнить в 2 этапа:

1 этап – поверку ИК с целью определение диапазона измерений и МХ (погрешности измерений);

2 этап - определение и оценка максимальной погрешности ИК.

8.15.2 Поверку ИК выполнить в следующей последовательности.

8.15.2.1 Собрать схему поверки в соответствии с рисунком 22, для чего на вход ИК вместо источников напряжения постоянного тока подключить калибратор сигналов СА71 в режиме генерирования напряжения постоянного тока от 0 до 30 В.

![](_page_41_Figure_6.jpeg)

Рисунок 22 - Схема поверки ИК напряжения постоянного тока

8.15.2.2 Включить питание АИИС и загрузить операционную систему Windows. Запустить программу «Recorder» и с ее помощью для каждого ИК напряжения постоянного тока установить значения в соответствии с таблицей 16.

8.15.2.3 Используя программу «Recorder», поочередно для всех указанных в таблице 16 ИК провести экспериментальные работы (исследования) по сбору данных для определения индивидуальной функции преобразования и максимальной погрешности измерений. Номинальные значения напряжения постоянного тока в КТ исследуемого ДИ ИК устанавливать с помощью калибратора в единицах измерений напряжений, В, в соответствии с таблицей 16. При сборе данных выполнить не менее 3 (трех) циклов измерений.

![](_page_42_Picture_185.jpeg)

Таблица 16 - Контрольные точки измерения напряжения постоянного тока

8.15.2.4 После завершения сбора данных для каждого ИК с помощью программы «Recorder» в автоматическом или расчетном режиме определить индивидуальную

функцию преобразования ИК, максимальную погрешность измерений  $\tilde{y}_{\mu}$ - ди, приведенную в % к ДИ.<br>8.15.2.5

Результаты поверки ИК напряжения постоянного тока считать поло-

*Y* жительными, если максимальное значение погрешности измерений <sup>их</sup>-<sup>тах</sup>находится в допускаемых пределах  $\pm 2.0$  %. В противном случае система бракуется и направляется в ремонт.

8.16 Определение приведенной к ДИ погрешности измерений силы постоянного тока

8.16.1 Поверку каждого ИК выполнить в 3 этапа:

- 1 этап - контроль (оценка) состояния и MX ПП;

2 этап - поверку электрической части ИК с целью определение диапазона измерений и MX (индивидуальной функции преобразования и погрешности измерений);

- 3 этап - определение и оценка максимальной погрешности ИК.

8.16.2 Для контроля (оценки) состояния и MX преобразователей токнапряжение HAS и НАТ провести калибровку указанных ПП в соответствии с документом «Датчики тока серии L. Методика поверки МП 57086 с изменением 1», утвержденной Заместителем начальника ФГУП «ВНИИМС» в сентябре 2015г.

8.16.3 Поверку электрической части ИК силы постоянного тока выполнить в следующей последовательности.

8.16.3.1 Собрать схему поверки в соответствии с рисунком 23, для чего к клеммам подключения кабеля ИК к ПП подключить калибратор электрических сигналов СА71 в режиме воспроизведения напряжения постоянного тока в диапазоне от 0 до 10 В.

8.16.3.2 Включить питание АИИС и загрузить операционную систему Windows. Запустить программу «Recorder» и с ее помощью для каждого ИК силы постоянного тока установить значения в соответствии с таблицей 17.

![](_page_43_Figure_0.jpeg)

Рисунок 23 - Схема поверки электрической части ИК силы постоянного тока

8.16.3.3 Используя программу «Recorder», поочередно для электрической части всех указанных в таблице 17 ИК провести работы по сбору данных для определения максимальной погрешности измерений. Номинальные значения силы тока в КТ исследуемого ДИ ИК устанавливать с помощью калибратора в вольтах.

8.16.3.4 После завершения сбора данных с помощью программы «Recorder» в автоматическом режиме для каждого ИК определить индивидуальную функцию преобра-

зования, максимальную погрешность измерений  $\gamma_{\text{max}}$  лриведенную в % к ДИ.

| Наименование ИК (измеряемого<br>параметра)                             | Размерность | ИК<br>Ħ<br>HII | ИΚ<br>Щ<br>БП | Коли-<br>чество<br>КТ на<br>ДИ ИК,<br>n | Номинальные<br>значения силы<br>постоянного<br>тока в КТ, | Номинальные<br>напряжения на<br>выходе ПП (В) |
|------------------------------------------------------------------------|-------------|----------------|---------------|-----------------------------------------|-----------------------------------------------------------|-----------------------------------------------|
| Сила постоянного тока<br>(Параметры: ІГСБК18;<br>I [CP20-1; 1 [CP20-2) | кА          |                | 1,5           | 5                                       | 0,0; 0,375;<br>0,75; 1,125; 1,5                           | 0; 2,5; 5; 7,5;<br>10                         |
| Сила постоянного тока<br>(Параметр: I OB)                              | A           | 0              | 50            | 6                                       | 0; 10; 20; 30;<br>40;50                                   | 0; 0,4; 0,8; 1,2;<br>1,6; 2                   |

Таблица 17 - Контрольные точки измерения силы постоянного тока

8.16.4 Определить максимальную погрешность ИК силы постоянного тока

$$
\widetilde{\gamma}_{u\kappa_{\text{max}}} = \pm \left( \gamma_{n\kappa_{\text{max}}} + \widetilde{\gamma}_{v\kappa_{\text{max}} \sim \mathbb{R}^H} \right) \,, \tag{7}
$$

- максимальное значение погрешности ИК, приведенное в % к ДИ; ГД $e_{\widetilde{\gamma}_{ux,max}}$ 

- максимальное значение погрешности ИК, приведенное в % к ДИ, по  $\gamma$ <sub>nn</sub>  $\pi$ паспортным данным;

максимальное значение погрешности электрической части ИК, приве- $\widetilde{\gamma}_{\text{av}.u\kappa}$  ДИ денное в % к ДИ.

8.16.5 Результаты поверки ИК силы постоянного тока считать положительными если:

ПП поверен, имеет действительное свидетельство о поверке, и его максимальная погрешность измерений находится в допускаемых пределах;

максимальное значение погрешности ИК  $\widetilde{Y}_{\text{w}$ - max, приведенное в % ДИ. находится в допускаемых пределах  $\pm$  2,0 %, в противном случае система бракуется и направляется в ремонт.

#### 8.17 Определение приведенной к ДИ погрешности измерений силы постоянного тока датчиков ДПИ

8.17.1 Поверку ИК провести в 2 этапа:

1 этап - поверку ИК с целью определение погрешности измерений;

2 этап - определение и оценка максимальной погрешности ИК.

8.17.2 Поверку ИК выполнить в следующей последовательности

8.17.2.1 Собрать схему поверки в соответствии с рисунком 24, для чего на вход ИК подключить калибратор сигналов СА71 в режиме воспроизведения силы постоянного тока от 0 до 300 мкА.

![](_page_44_Figure_10.jpeg)

Рисунок 24 – Схема поверки ИК тока датчиков ДПИ

![](_page_44_Picture_90.jpeg)

#### Таблица 18 - Контрольные точки измерения силы тока датчиков ДПИ

8.17.2.2 Включить питание АИИС и загрузить операционную систему Windows. Запустить программу «Recorder» и с ее помощью для каждого ИК силы тока датчиков ДПИ установить значения в соответствии с таблицей 18.

8.17.2.3 Используя программу «Recorder», поочередно для всех указанных в таблице 18 ИК провести работы по сбору данных для определения максимальной погрешности измерений. Номинальные значения силы постоянного тока в КТ исследуемого ДИ ИК устанавливать с помощью калибратора в единицах измерений силы тока, мкА, в соответствии с таблицей 18.

При сборе данных выполнить не менее 3 (трех) циклов измерений.

8.17.2.4 После завершения сбора данных для каждого ИК с помощью программы «Recorder» в автоматическом режиме определить индивидуальную функцию преобразования ИК, максимальную погрешность измерений  $\widetilde{r}_{\mu\nu}$ , приведенную в % к ДИ.

8.17.3 Результаты поверки ИК силы тока датчиков ДПИ считать положительными, если максимальное значение погрешности измерений  $\tilde{y}$ находится в до-

пускаемых пределах ±3,0 %. В противном случае система бракуется и направляется в ремонт.

#### 8.18 Определение абсолютной погрешности измерений температуры и влажности окружающего воздуха

8.18.1 Поверку каждого ИК выполнить в 3 этапа:

1 этап - контроль (оценка) состояния и МХ ПП;

2 этап - поверку электрической части ИК с целью определение диапазона измерений и МХ (индивидуальной функции преобразования и погрешности измерений);

3 этап – определение и оценка максимальной погрешности ИК.

8.18.2 Поверку ИК выполнить в следующей последовательности

Собрать схему поверки в соответствии с рисунком 25, для чего на 8.18.2.1 вход ИК подключить калибратор сигналов СА71 в режиме воспроизведения силы постоянного тока от 0 до 24 мА.

![](_page_45_Figure_13.jpeg)

Рисунок 25 - Схема поверки ИК температуры и влажности атмосферного воздуха

8.18.2.2 Включить питание АИИС и загрузить операционную систему Windows. Запустить программу «Recorder» и с ее помощью для каждого ИК силы тока датчиков ДПИ установить значения в соответствии с таблицей 19.

8.18.2.3 Используя программу «Recorder», поочередно для всех указанных в таблице 19 ИК провести экспериментальные работы (исследования) по сбору данных для определения индивидуальной функции преобразования и максимальной погрешности измерений. Номинальные значения силы постоянного тока в КТ исследуемого ДИ ИК устанавливать с помощью калибратора в единицах измерений силы тока, мкА, в соответствии с таблицей 19. При сборе данных выполнить не менее 3 (трех) циклов измерений.

Таблица 19 - Контрольные точки измерения температуры и влажности атмосферного воздуха

![](_page_46_Picture_85.jpeg)

8.18.3 После завершения сбора данных с помощью программы «Recorder» в автоматическом режиме для каждого ИК определить индивидуальную функцию преобразования, максимальную погрешность измерений  $\widetilde{\gamma}_{\mathcal{H},\mathbf{u}\mathbf{x}=\mathbf{u}}$ , приведенную в % к ДИ.

8.18.4 Определить максимальную погрешность ИК температуры и влажности атмосферного воздуха

$$
\widetilde{\gamma}_{_{\mu\kappa_{\text{max}}}} = \pm \left( \gamma_{_{mn_{\text{max}}} \mu} + \widetilde{\gamma}_{_{\mathcal{P}\mu,\mu\kappa_{\text{max}}} \mu\mu} \right) , \qquad (8)
$$

где  $\widetilde{\gamma}_{\mu_{\kappa_{\text{max}}}}$  – максимальное значение погрешности ИК, приведенное в % к ДИ;

 $\gamma_{nn}$  - максимальное значение погрешности ИК, приведенное в % к ДИ, по паспортным данным;

 $\widetilde{\gamma}_{\text{sw,max}}$  - максимальное значение погрешности электрической части ИК, привеленное в % к ДИ.

Определить максимальную абсолютную погрешность ИК в пределах 8.18.5 ДИ

$$
\widetilde{\Delta}X_{_{\text{LK}\_\text{max}}} = \pm \frac{\widetilde{\gamma}_{_{\text{LK}\_\text{max}} \cdot (X_{\text{BII},\text{ZH}} - X_{\text{HII},\text{ZH}})}{100\,\%},\tag{9}
$$

где  $\widetilde{\Delta} X$ <sub>ик</sub> max<sup>-</sup> максимальная абсолютная погрешность ИК;  $\widetilde{\gamma}_{_{\nu\kappa\quad$  max – максимальное значение погрешности ИК, приведенное в % к ДИ; *X <sub>впди</sub>* – ВП ДИ ИК в °С,% по таблице 19; *X <sub>НПДИ</sub>* – НП ДИ ИК в °С,% по таблице 19.

8.18.6 Результаты поверки ИК силы постоянного тока считать положительными если:

- ПП (преобразователь ИПТВ) поверен, имеет действительное свидетельство о поверке, и его максимальная погрешность измерений находится в допускаемых пределах;

максимальное значение погрешности ИК  $\widetilde{Y}_{\text{inc,max}}$ , приведенное в % ДИ, находится в допускаемых пределах ±2,5 % для влажности атмосферного воздуха и максимальное значение абсолютной погрешности находится в допускаемых пределах ±0,5 °С для температуры окружающего воздуха.

противном случае система бракуется и направляется в ремонт.

#### ОБРАБОТКА РЕЗУЛЬТАТОВ ИЗМЕРЕНИЙ 9

9.1 Расчет характеристик погрешности

Среднее арифметическое значение измеряемой величины в *ј*-той точке проверки определить по формуле:

$$
A_j = \frac{1}{n} \sum_{i=1}^n a_i, \quad i = \overline{1, n}, \quad j = \overline{1, m}, \tag{10}
$$

где п-количество измерений в *ј*-той точке проверки;

m-количество точек проверки;

а- индицируемые системой значения физической величины в ј-ой точке провер-

ки.

Значение абсолютной погрешности измерений в *j*-той точке определить по формуле:

$$
\Delta A j = A j - A_3,\tag{11}
$$

где Аэ - значение физической величины, установленное рабочим эталоном.

9.2 Расчет значения приведенной (к ДИ) погрешности

Значения приведенной (к ДИ) погрешности измерений физической величины для каждой точки проверки определить по формуле:

$$
\gamma_j = \frac{\Delta A_j}{|P_j - P_i|} \cdot 100 \text{ %}, \qquad (12)
$$

где  $P_j$  - значение верхнего предела измерений;

 $P_i$ . значение нижнего предела измерений.

### 10 ОФОРМЛЕНИЕ РЕЗУЛЬТАТОВ ПОВЕРКИ

Результаты поверки заносятся в протокол поверки (Приложение А или Б).

При положительных результатах поверки оформляется свидетельство о поверке, на верхний левый угол дверцы стойки приборной наносится знак поверки в виде наклейки.

При отрицательных результатах поверки оформляется извещение о непригодности к применению с указанием причин забракования.

Ведущий инженер<br>ФГУП «ВНИИМ им. Д.И. Менделеева»

 $\omega$ 

### Приложение А *(справочное)* **Форма протокола поверки при расчетном способе поверки**

# **ПРОТОКОЛ**

# **Результаты замеров поверяемых каналов АИИС АСИД-ПК 06/01 НК25/32**

## **Таблица А1 - (наименование измеряемого параметра)**

![](_page_50_Picture_121.jpeg)

Максимальное значение относительной погрешности, отнесенной к диапазона измерений, первого канала:  $\%$ 

Максимальное значение относительной погрешности, отнесенной к диапазона измерений, второго канала:  $\%$ 

Максимальное значение относительной погрешности, отнесенной к диапазона измерений, третьего канала:  $\%$ 

Таблица А2 - (наименование измеряемого параметра)

![](_page_50_Picture_122.jpeg)

Максимальное значение относительной погрешности, отнесенной к диапазона измерений, первого канала:  $\%$ 

Максимальное значение относительной погрешности, отнесенной к диапазона измерений, второго канала:  $\%$ 

Испытание провел(а) Ф И.О.

### Приложение Б

#### (рекомендуемое)

#### Форма протокола поверки при автоматическом способе поверки

#### Протокол

поверки измерительного (ых) канала (ов) Системы Дата: , время : Диапазон поверки: Количество циклов: \_\_. Количество порций: Размер порции: Обратный ход: Наименование эталона Температура окружающей среды: , влажность: измерено: Версия ПО "Recorder":\_\_\_\_\_\_ ПО "Калибровка" версия:

Список контрольных точек.

![](_page_51_Picture_68.jpeg)

Каналы:

![](_page_51_Picture_69.jpeg)

#### Сволная таблица.

![](_page_51_Picture_70.jpeg)

 $\mathbf{r}$ 

 $\mathbf{A}$ 

S - оценка систематической составляющей погрешности, А - оценка случайной составляющей погрешности, Н - оценка вариации, Dm - оценка погрешности (максимум).

#### Dr - относительная погрешность.

![](_page_51_Picture_71.jpeg)

Погрешность (максимальная) на всем диапазоне:

Приведенная погрешность: %.

Во время проверки использовалась следующая калибровочная (аппаратная) функция: Таблица линейной интерполяции.

![](_page_52_Picture_52.jpeg)

Интерполяция за границами: есть.

#### Канал №2

![](_page_52_Picture_53.jpeg)

Погрешность (максимальная) на всем диапазоне: Приведенная погрешность: %.

Во время проверки использовалась следующая калибровочная (аппаратная) функция: Таблица линейной интерполяции.

![](_page_52_Picture_54.jpeg)

Интерполяция за границами: есть.

#### Сводная таблица погрешностей

De - приведенная погрешность, Dr - относительная погрешность, Nl - оценка нелинейности.

![](_page_52_Picture_55.jpeg)

#### Допусковый контроль

Допустимое значение приведенной погрешности: 4%.

![](_page_52_Picture_56.jpeg)

Поверку провел (а)

## Приложение В

#### *(справочное)*

### Метрологические характеристики АИИС

Метрологические характеристики (MX) АИИС приведены в таблицах В1 ...В 13. Таблица В1 - MX ИК частоты периодического сигнала, соответствующей частоте вращения роторов

![](_page_53_Picture_287.jpeg)

Таблица В2 - MX ИК расхода топлива (керосина), расхода (прокачки) рабочей жидкости и расхола (прокачки) масла

![](_page_53_Picture_288.jpeg)

<sup>1)</sup> – при плотности топлива (керосина) 0,77 г/см<sup>3</sup>;

2)- *при плотности топлива (керосина) 0,81 г/см3;*

3) - *при плотности масла 0,82 г/см3;*

![](_page_54_Picture_279.jpeg)

Таблица ВЗ - MX ИК избыточного давления (разрежения) и перепада давления жидких и газообразных сред

Таблица В4 - MX ИК напряжения постоянного тока, соответствующего значениям температуры газообразных сред в диапазоне преобразований ПП термоэлектрического типа XK(L) и ХА(К)

![](_page_55_Picture_294.jpeg)

Таблица В5 - MX ИК температуры жидких и газообразных сред с ПП терморезистивного типа (термометрами сопротивления)\_\_\_\_\_\_\_\_\_\_\_\_\_\_\_\_\_\_ \_\_\_\_\_\_\_\_\_\_\_\_\_\_\_\_\_\_

![](_page_55_Picture_295.jpeg)

Таблица В6 - MX ИК напряжения постоянного тока соответствующего значениям виброскорости корпуса, узлов и агрегатов ГТД

![](_page_55_Picture_296.jpeg)

Таблица В7 - MX ИК угловых положений РУД и створок реактивного сопла с ПП сельсинного типа

![](_page_56_Picture_278.jpeg)

### Таблица В8 - MX ИК силы от тяги

![](_page_56_Picture_279.jpeg)

## Таблица В9 - MX ИК напряжения, силы и частоты переменного трехфазного тока

![](_page_56_Picture_280.jpeg)

# Таблица В10 — MX ИК напряжения постоянного тока

![](_page_56_Picture_281.jpeg)

## Таблица В 11 - MX ИК силы постоянного тока

![](_page_56_Picture_282.jpeg)

# Таблица В12 - MX ИК силы постоянного тока датчиков ДНИ

![](_page_56_Picture_283.jpeg)

![](_page_57_Picture_83.jpeg)

# Таблица В13 - MX ИК температуры и влажности атмосферного воздуха

![](_page_57_Picture_84.jpeg)